### **SPIS TREŚCI**

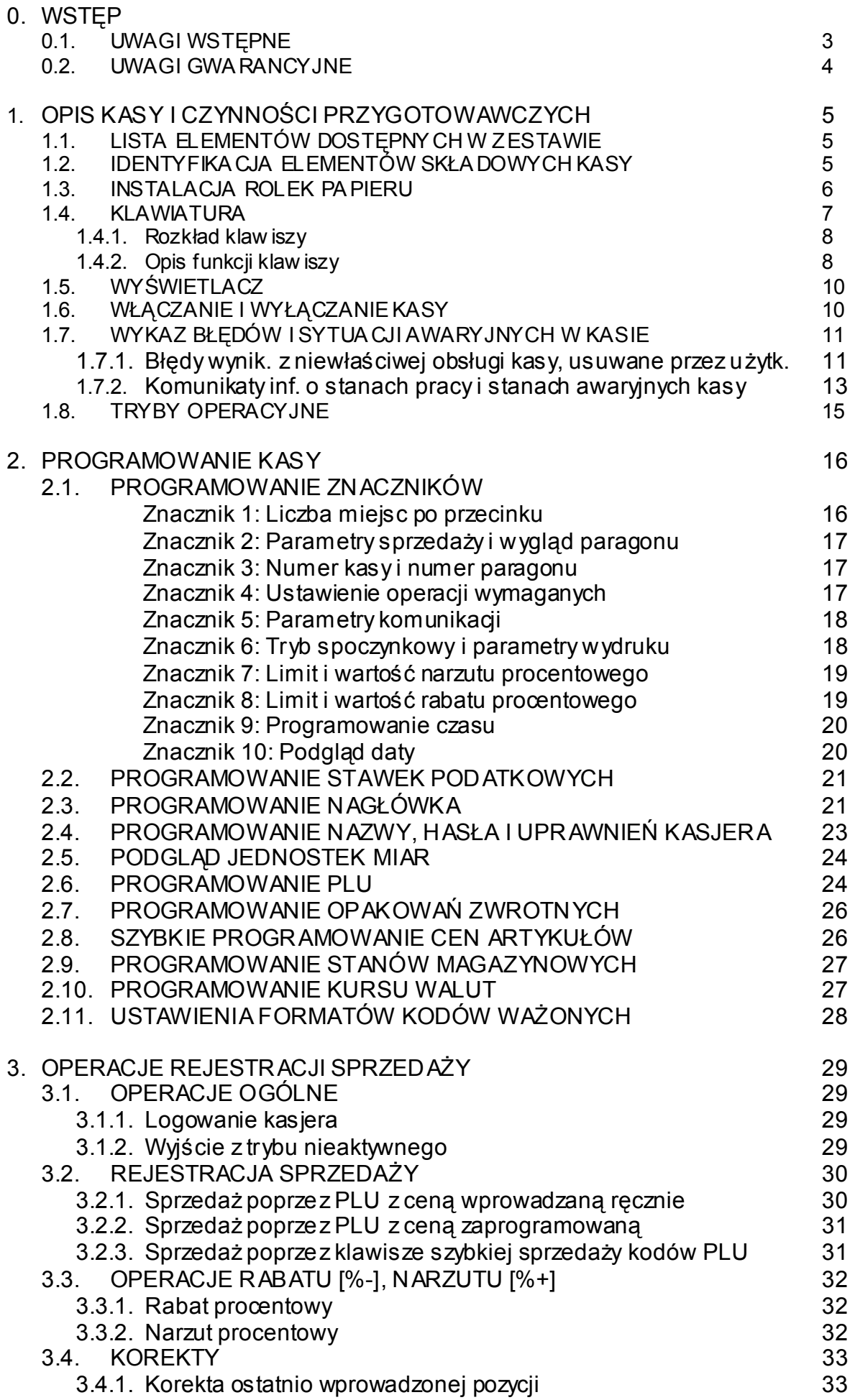

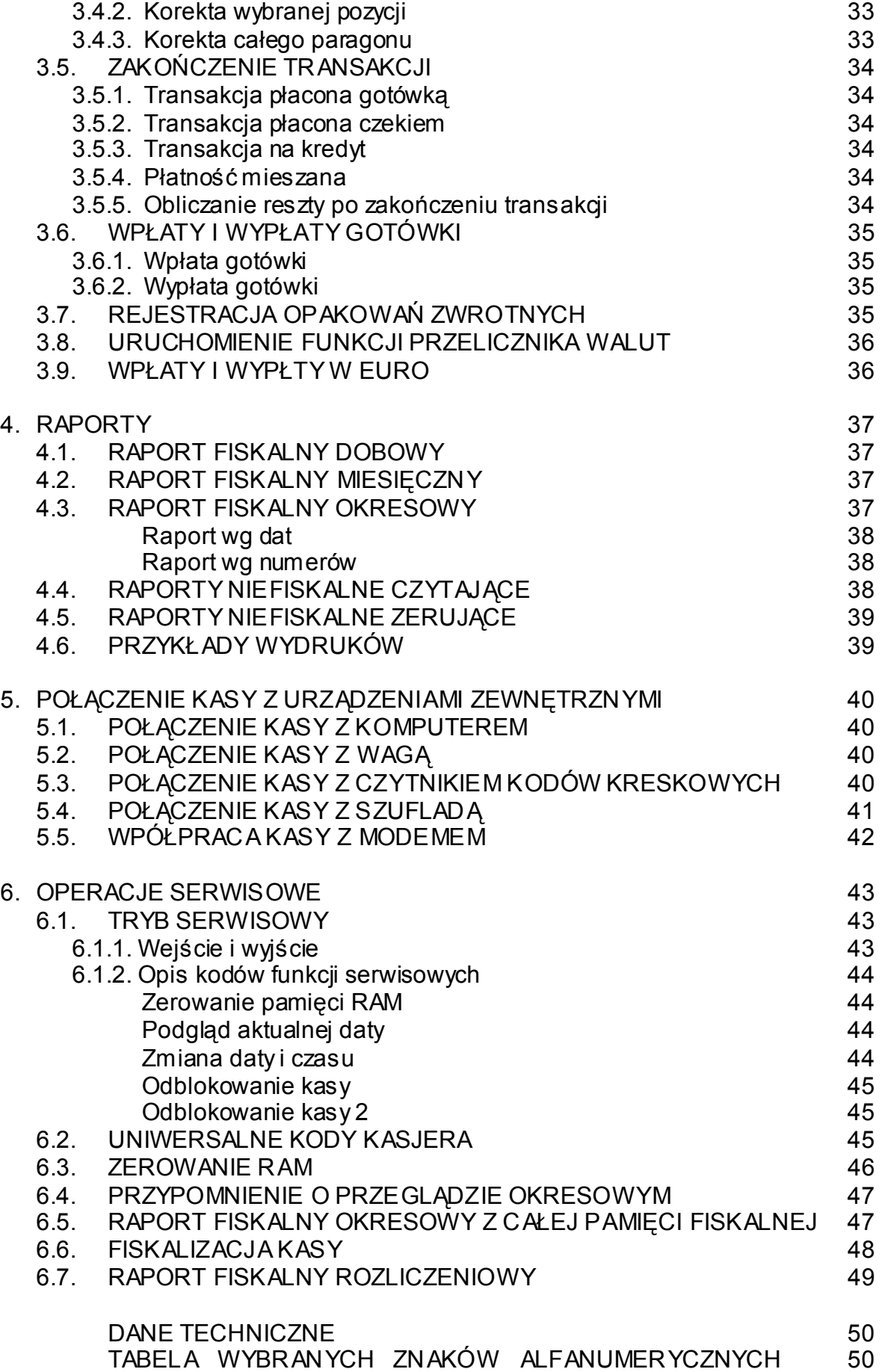

# **WSTĘP**

# **UWAGI WSTĘPNE**

- Nowo zakupioną kasę należy umieścić w miejscu osłoniętym przed działaniem promieni słonecznych, nie narażonym na działanie kurzu, wilgoci i wysokiej temperatury. Nie ustawiać kasy w pobliżu grzejników.
- Nie wolno dotykać klawiszy mokrymi rękami.
- Kasę należy czyścić przy użyciu czystej i miękkiej ściereczki.
- Nie używać do czyszczenia benzyny, rozpuszczalników lub innych aktywnych środków chemicznych.

\* \* \* \* \*

- Kasę należy podłączyć do gniazdka sieciowego o napięciu 230V/50Hz wyposażonego w obwód ochronny (gniazdko z bolcem).
- **Kasa wyposażona jest w zasilacz o napięciu wyjściowym 12V, 1.2A. Zasilacz kasy należy podłączyć do gniazda sieciowego o napięciu 230V/50Hz. Zasilacz nie posiada wyłącznika sieciowego, dlatego też powinien być podłączony do gniazdka znajdującego się w pobliżu kasy, nie zasłoniętego innymi sprzętami lub przedmiotami**
- **W układzie zasilania kasy na obu przewodach zasilających (biegun/zero) znajduje się bezpiecznik.**
- Dla wypełnienia warunków przepisów PN-EN 60950: 2000 w zakresie bezpieczeństwa użytkowania, zobowiązuje się instalatora urządzenia do wyposażenia instalacji elektrycznej budynku (pomieszczenia), gdzie urządzenie będzie pracować, w rezerwową ochronę przed zwarciami w przewodzie fazowym za pomocą bezpiecznika 16A.
- Kasa wyposażona jest w akumulator Ni-Cd o pojemności 60mAh podtrzymujący zawartość pamięci RAM. **Niebezpieczeństwo wybuchu w przypadku nieprawidłowej wymiany baterii. Wymienić tylko na taki sam lub równoważny typ, zalecany przez producenta. Zużytych baterii pozbywać się zgodnie z instrukcją producenta baterii.**
- Kasa jest wyposażona w bezobsługowy akumulator kwasowo-ołowiowy o pojemności 3Ah, który służy do zasilania kasy przy braku zasilania sieciowego lub podczas wykorzystywania kasy na stanowiskach sprzedaży pozbawionych zasilania sieciowego. **Wymienić tylko na taki sam lub równoważny typ, zalecany przez producenta. Zużytych baterii pozbywać się zgodnie z instrukcją producenta baterii.**

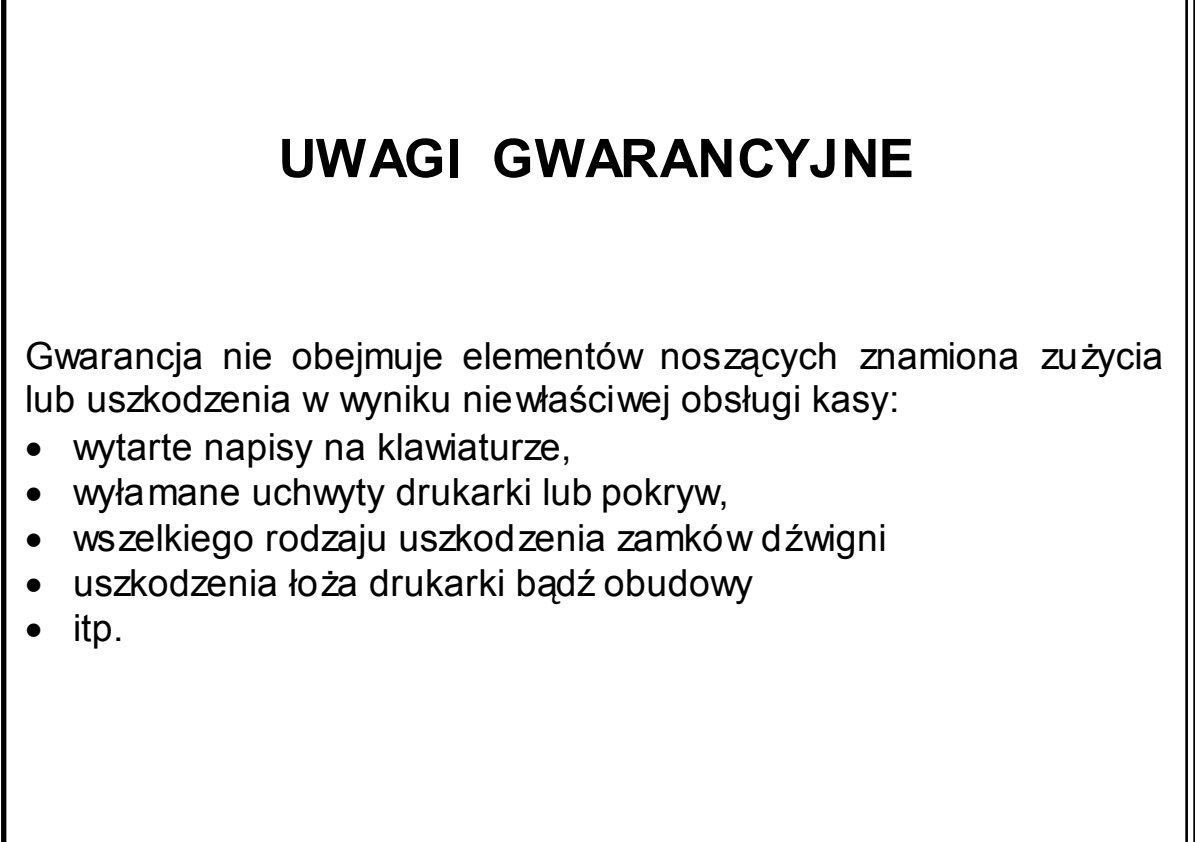

╗

\*\*\*\*\*\*\*

**Producent, Dystrybutor - nie odpowiadają za sposób w spółpracy i komunikacji kasy z programami komputerowymi nie dostarczonymi przez ELCOM - POLSKA Nie oznacza to jednak, że taka komunikacja jest zabroniona, czy też niemożliwa. Wsparcia technicznego w zakresie programów komputerowych współpracujących z kasami udzielają wyłącznie producenci oprogramowania.** 

# **OPIS KASY I CZYNNOŚCI PRZYGOTOWAWCZYCH**

# 1.1. LISTA ELEMENTÓW DOSTĘPNYCH W ZESTAWIE

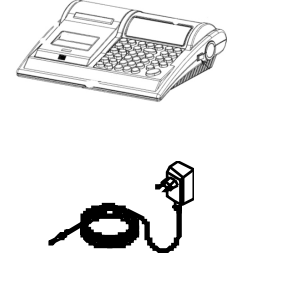

**KASA** 

ZASILACZ

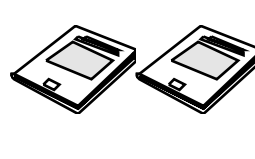

**SERWISOWA** 

INSTRUKCJA i KSIĄŻKA

PAPIER

# 1.2. IDENTYFIKACJA ELEMENTÓW SKŁADOWYCH KASY

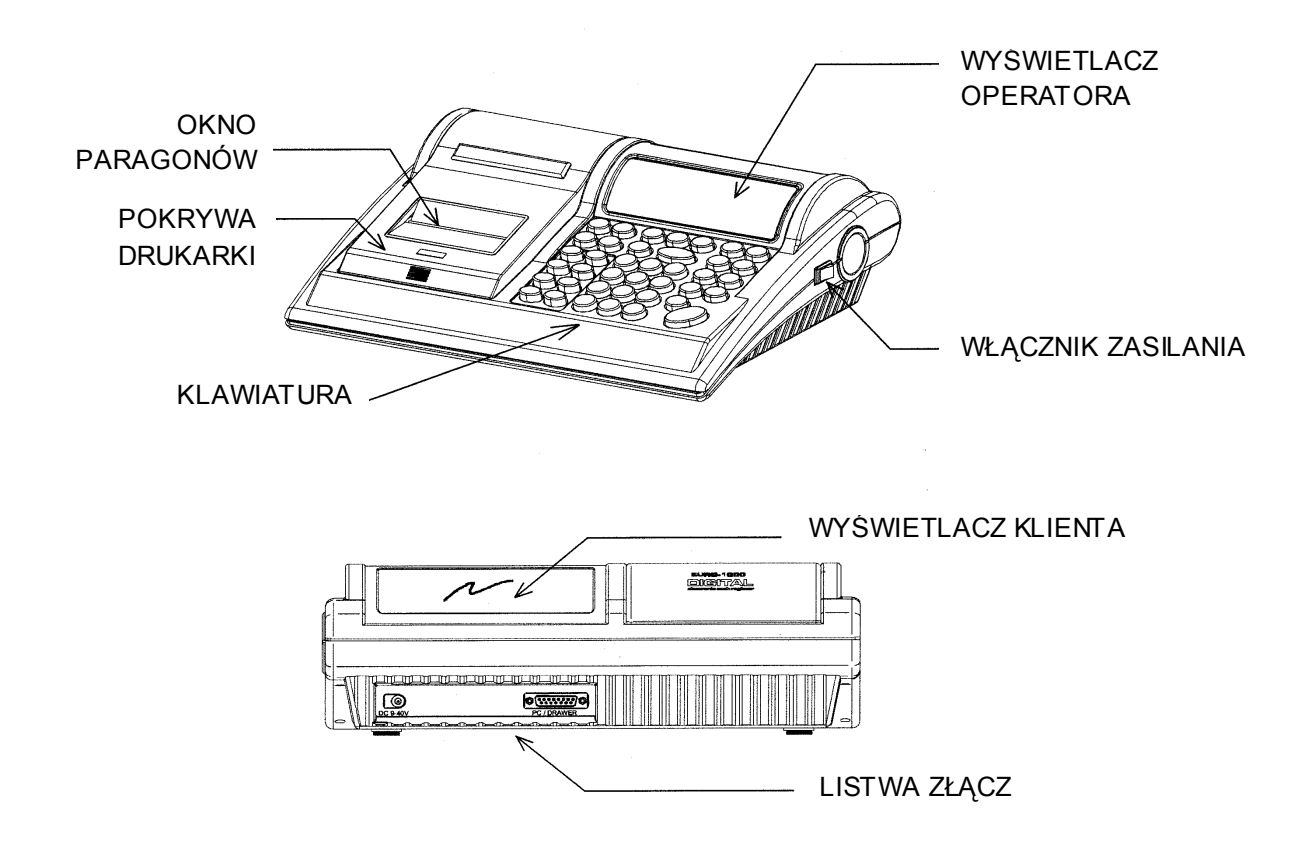

# 1.3. INSTALACJA ROLEK PAPIERU

Przed użyciem kasy rejestrującej, należy zamontować obie rolki papieru: paragonową i kontrolną, a następnie upewnić się, że papier będzie prowadzony poprawnie.

W przypadku braku papieru kasa wyświetli komunikat "PAPIEr"

#### **UWAGI:**

**Używaj rolek papieru termicznego, produkowanego przez P.P.H. PAPIRUS II ZPCHR; 73-102 Stargard; ul. Lotników 51, wymiarowo zgodnych z poniższą ilustracją. Zastosowanie się do zaleceń gwarantuje właściwą czytelność i trwałość wydruków.** 

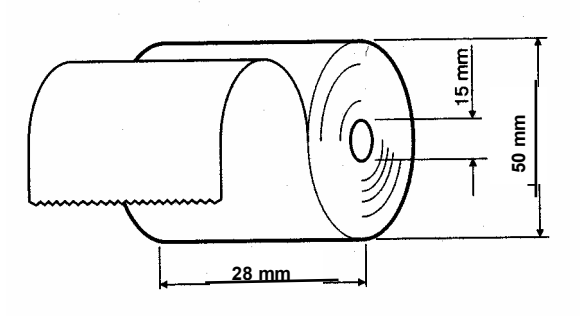

(rolki o długości 30 mb)

**Dokumenty drukowane na papierze termoczułym należy przechowywać w miejscu bez dostępu światła, w temperaturze 18**°**C do 25**°**C, przy wilgotności względnej powietrza 40% do 65%. Dokumentów nie należy przechowywać w opakowaniach PCV i w kontakcie z chemikaliami (np.: alkohol, rozpuszczalniki). Przy zastosowaniu się do powyższych uwag papier termoczuły gwarantuje minimum pięcioletnią jakość i czytelność druku.** 

(zalecenia producenta papieru)

#### PROCEDURA

1) Zdjąć pokrywę drukarki kasy. Najpierw naciskając ją od przodu (Strzałka "PRESS"), a następnie pociągnąć za boki pokrywy odchylić ku górze.

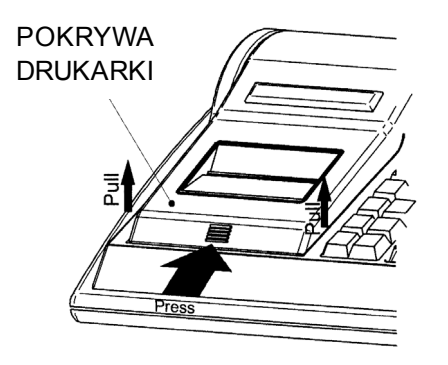

- 2) Wyciągnij uchwyt mocujący papier.
- 3) Usunąć pozostałości papieru, zakurzony papier lub jakiekolwiek inne fragmenty papieru z gniazda drukarki.
- 4) Podnieść uchwyt dociskacza głowicy (uchwyt po prawej stronie drukarki).
- 5) Założyć obie rolki papieru na trzpień uchwytu. Następnie uchwyt ten wpasować w rowki gniazda jego przegrody. Odwinąć kilka centymetrów papieru. Skierować papier w szczelinę poziomą tak, żeby wyszedł od góry drukarki.
- 6) Zdjąć nawijak, następnie wsunąć koniec rolki kontrolnej (rolka z prawej strony uchwytu) w szczelinę nawijaka. Owinąć kilkakrotnie wokół jego trzpienia.
- 7) Zamontować nawijak.
- 8) Opuścić uchwyt dociskacza głowicy (uchwyt po prawej stronie drukarki).
- 9) Sprawdzić czy papier jest równo zamocowany, a następnie naciskając klawisz

przesuwu papieru  $\left(\begin{matrix} 4 \\ 4 \end{matrix}\right)$ , sprawdzić poprawność działania transmisji papieru.

10) Zamknąć pokrywę drukarki kasy, najpierw mocując tylną jej część a następnie domknąć ruchem wahadłowym.

### 1.4. KLAWIATURA

1.4.1. Rozkład klawiszy:

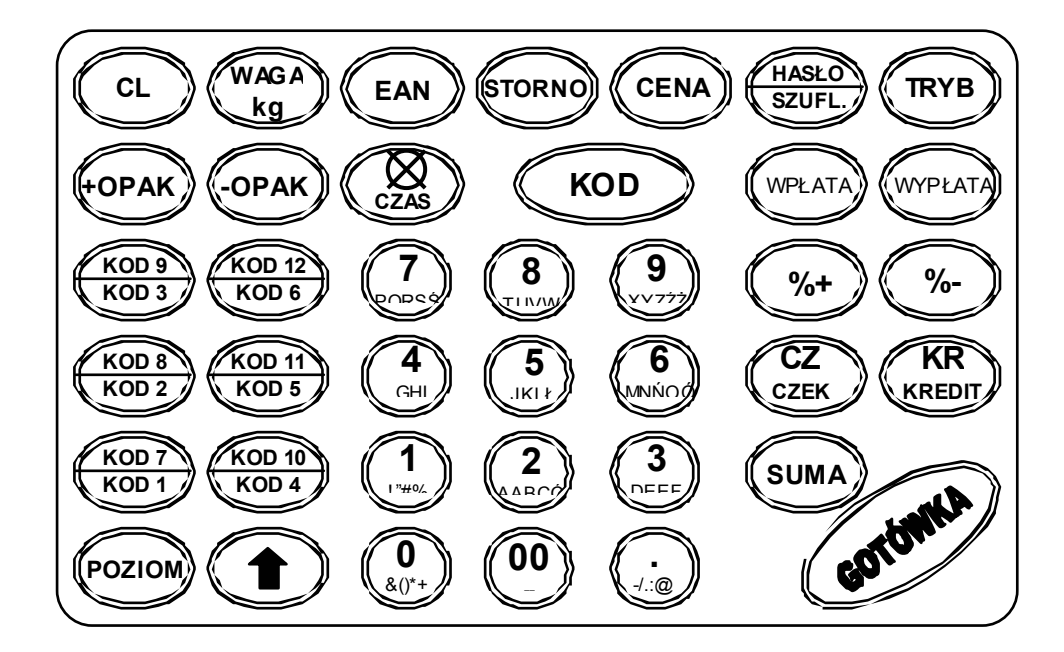

### 1.4.2. Opis funkcji klawiszy

Większość funkcji jest dostępna z pierwszego poziomu klawiatury, czyli bezpośrednio po wybraniu odpowiednich klawiszy. Wyjątek stanowi funkcja "HASŁO" i klawisze bezpośrednich kodów, które są dostępne z drugiego poziomu klawiatury, czyli po naciśnięciu i przytrzymaniu klawisza POZIOM, a następnie naciśnięciu klawisza wybranej funkcji (górny opis na klawiszu).

Dla wszystkich nazw i opisów wprowadzamy alfanumeryki, dostępne z poziomu klawiszy numerycznych.

Poniżej zostały podane wszystkie funkcje dostępne w kasie:

**Klawisz zerowania**: używany do poprawiania wprowadzonych danych i wyciszania sygnału ostrzegającego o błędach

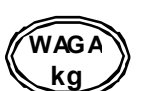

**EAN** 

**CL** 

**Klawisz waga**: używany do wprowadzania wartości wagi

**Klawisz EAN**: pozwalający na wprowadzenie z klawiatury kodów kreskowych, zaprogramowanych artykułów

**TORN** 

**Klawisz anulacji**: używany do anulacji pozycji na paragonie

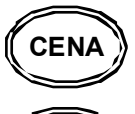

**HASŁO SZUFL.**

**Klawisz ceny**: używany do wprowadzania ceny otwartej

**Klawisz szuflada**: używany do otwarcia szuflady z gotówką współpracującej z kasą

**Klawisz hasło**: używany do zatwierdzania hasła (funkcja na drugim poziomie klawiatury, czyli funkcji tej używamy wraz z **klawiszem poziom**)

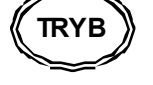

**Klawisz tryb**: zatwierdzanie trybów pracy kasy i wyjście z trybu nieaktywnego

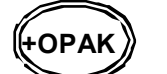

**Klawisz wpłaty kaucji**: używany do sprzedaży opakowań zwrotnych

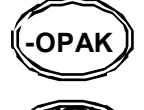

**Klawisz wypłata kaucji**: używany do skupu opakowań zwrotnych

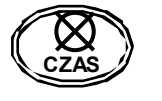

**Klawisz mnożenia /czasu**: używany do wprowadzania ilości sprzedawanego towaru / umożliwia wyświetlenie czasu

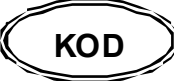

**Klawisz ogólny KOD**: umożliwia rejestrację sprzedaży artykułów po wcześniejszym ich zaprogramowaniu (wprowadzić numer Kodu i nacisnąć klawisz)

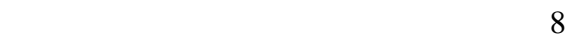

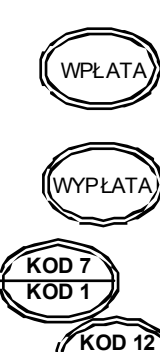

**Klawisz wpłaty gotówki**: umożliwia rejestrację wpłaty do szuflady gotówki, niezwiązanej z rejestracją sprzedaży

**Klawisz wypłaty gotówki**: umożliwia rejestrację wypłaty do szuflady gotówki, niezwiązanej z rejestracją sprzedaży

**Klawisze szybkiej sprzedaży kodów**: umożliwiają rejestrację sprzedaży artykułów po wcześniejszym zaprogramowaniu cen i z wprowadzonym opisem (nacisnąć klawisz)

**Klawisze numeryczne**: używane do wprowadzania cyfr

**Klawisze alfanumeryczne**: używane do opisów

**Klawisze zera**: używane do wprowadzania zera

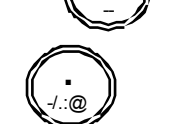

&()\*+ **00** 

**KOD 6** 

**2 AARCG** 

**0** 

**1**  !"#%

**POZIOM** 

**Klawisz kropka**: używany do wprowadzania ułamków

**Klawisz poziomu**: umożliwiający dostęp do funkcji na drugim poziomie klawiatury

**Klawisz przesuwu papieru** 

**Klawisz suma**

**Klawisz narzutu**: umożliwiający naliczanie marży na sprzedawane artykuły

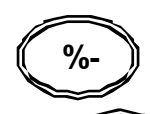

CZ YOU NAT

**KR KREDYT** 

**CZEK**

**SUMA** 

**%+** 

**Klawisz rabatu**: umożliwiający udzielenie upustu na sprzedawane artykuły

**Klawisze form płatności** 

# 1.5. WYŚWIETLACZ

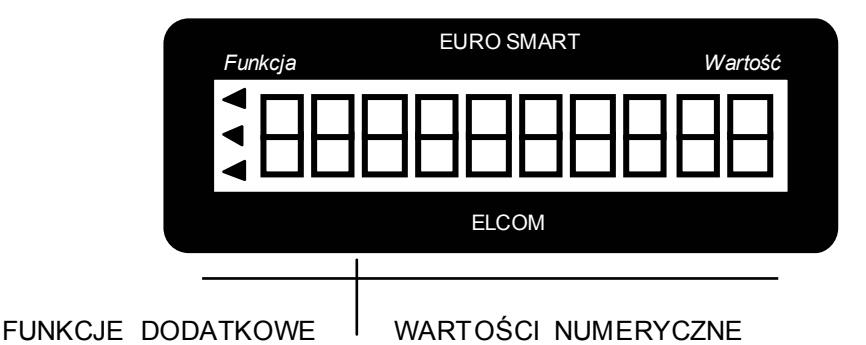

1.6. WŁĄCZANIE I WYŁĄCZANIE KASY

Kasa fiskalna EURO SMART jest zasilana z sieci elektrycznej 230V-50Hz lub własnego akumulatora. Wyłącznik zasilania (patrz par. IDENTYFIKACJA ELEMENTÓW SKŁADOWYCH) ma dwie pozycje oznaczone jako: **I** – włączona **0** – wyłączona.

UWAGA: Każdorazowo po włączeniu kasy włącznikiem zasilania, należy logować kasjera. Podać należy hasło kasjera, nacisnąć i przytrzymać klawisz <POZIOM>, trzymając ten klawisz nacisnąć <HASŁO> (patrz par. Logowanie kasjera).

### **Zasilanie**

Kasa akumulatorowa może być zasilana z własnego akumulatora lub sieci elektrycznej 230V-50Hz, przy użyciu zasilacza, który znajduje się w np. wyposażeniu W przypadku braku zasilania zewnętrznego kasa przechodzi na zasilanie z własnego akumulatora. Przed pierwszym użyciem kasy ważne jest, aby akumulatory były w pełni naładowane. Ładowanie następuje przez podłączenie zasilacza do odpowiedniego gniazda w kasie, a następnie podłączenie go do sieci. Ładowanie powinno trwać 6-8 godzin. **W tym czasie nie należy wyłączać kasy**. W celu przedłużenia trwałości akumulatorów dobrze jest w czasie użytkowania nie podłączać kasy do zewnętrznego źródła zasilania.

Gdy akumulatory wyczerpią się, kasa zostanie automatycznie wyłączona.

### **Poziom naładowania akumulatorów**

O stanie naładowania akumulatorów informuje pojawienie się wskaźników w kształcie trójkątów (lewy kraniec wyświetlacza).

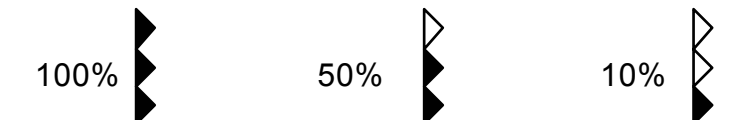

Gdy wskaźnik wskazuje 10% naładowania akumulatora, energii powinno wystarczyć na wydrukowanie około 100 paragonów.

UWAGA: Dołączony do kas zasilacz nie posiada wyłącznika sieciowego i odłączenie od sieci następuje przez wyjęcie zasilacza z gniazda sieciowego. W związku z tym należy używać gniazd sieciowych z łatwym dostępem.

# 1.7. WYKAZ BŁĘDÓW I SYTUACJI AWARYJNYCH W KASIE

1.7.1. Błędy wynikające z niewłaściwej obsługi kasy, usuwane przez użytkownika.

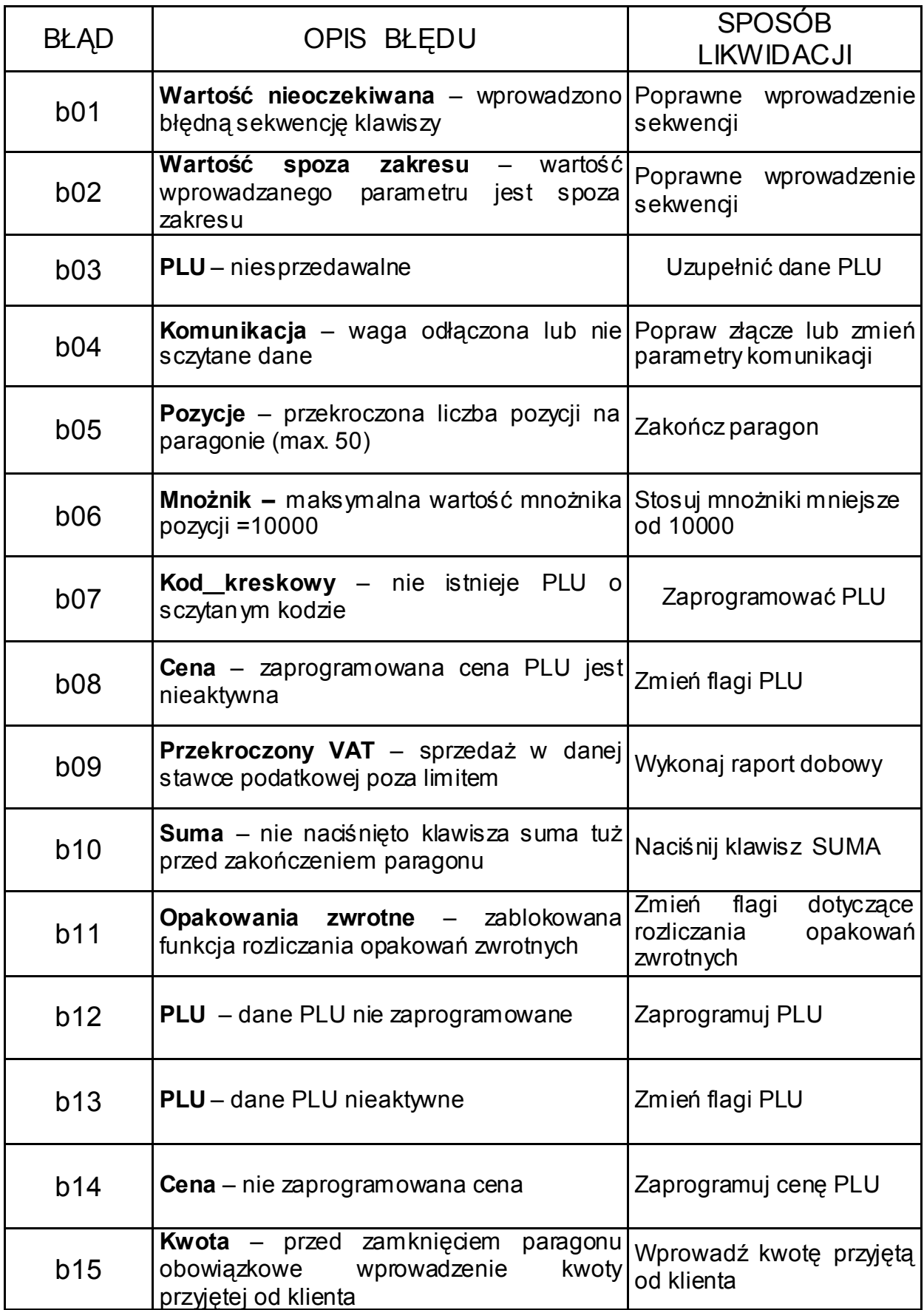

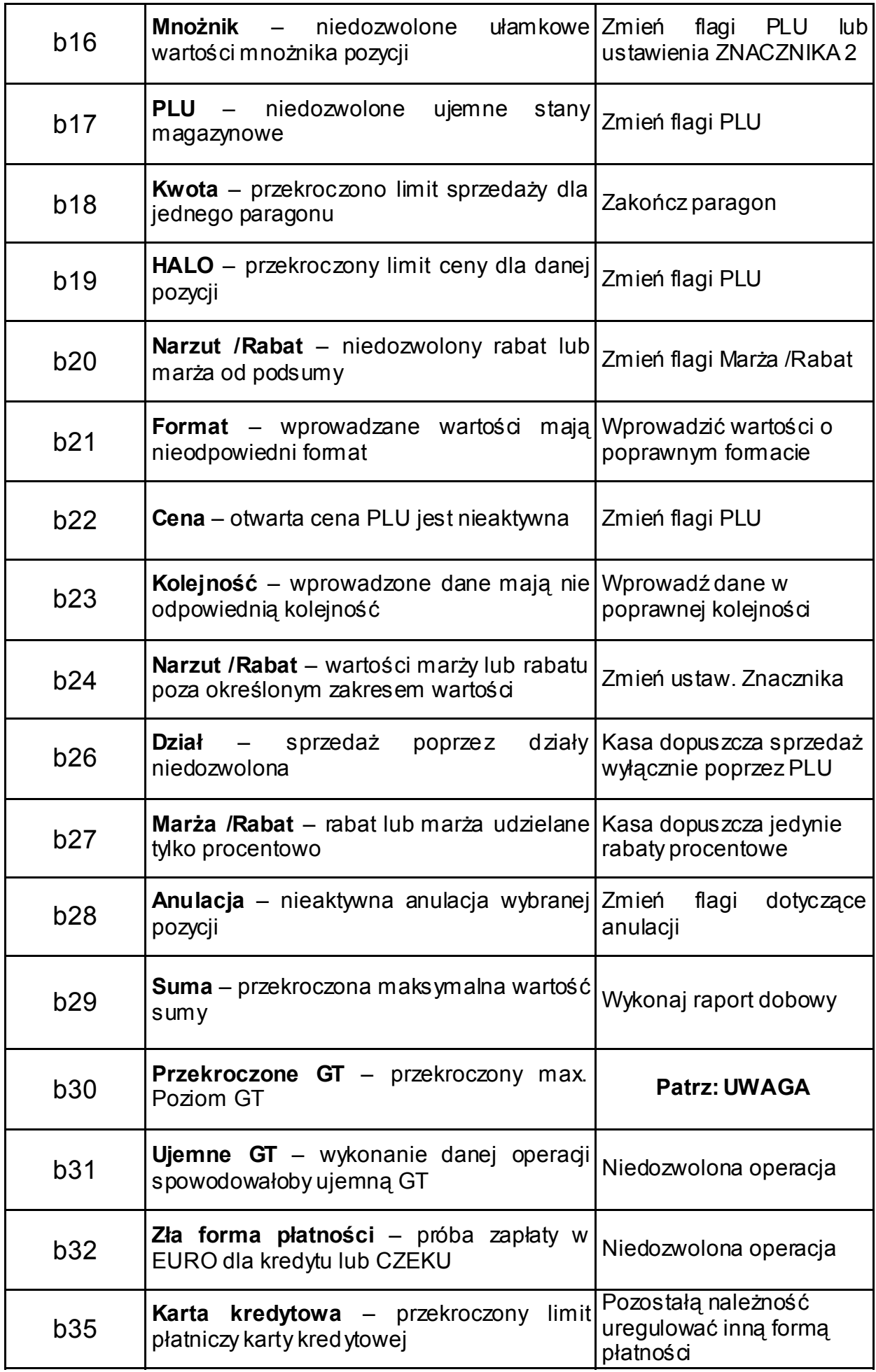

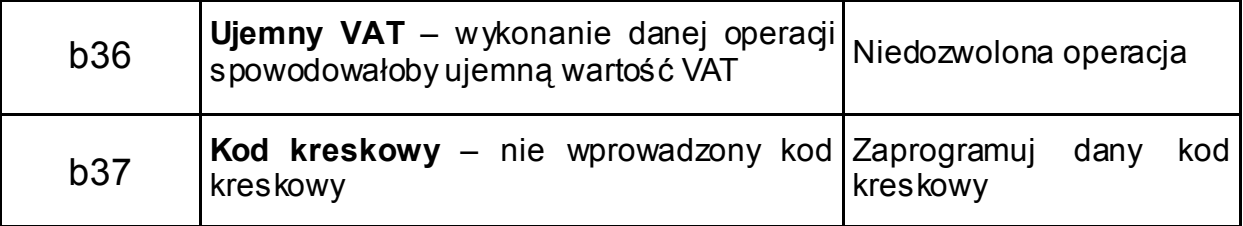

UWAGA:

W przypadku wystąpienia tego błędu, należy wykonać raport dobowy i skontaktować się z autoryzowanym serwisem kas fiskalnych.

1.7.2. Komunikaty informujące o stanach pracy i stanach awaryjnych kasy.

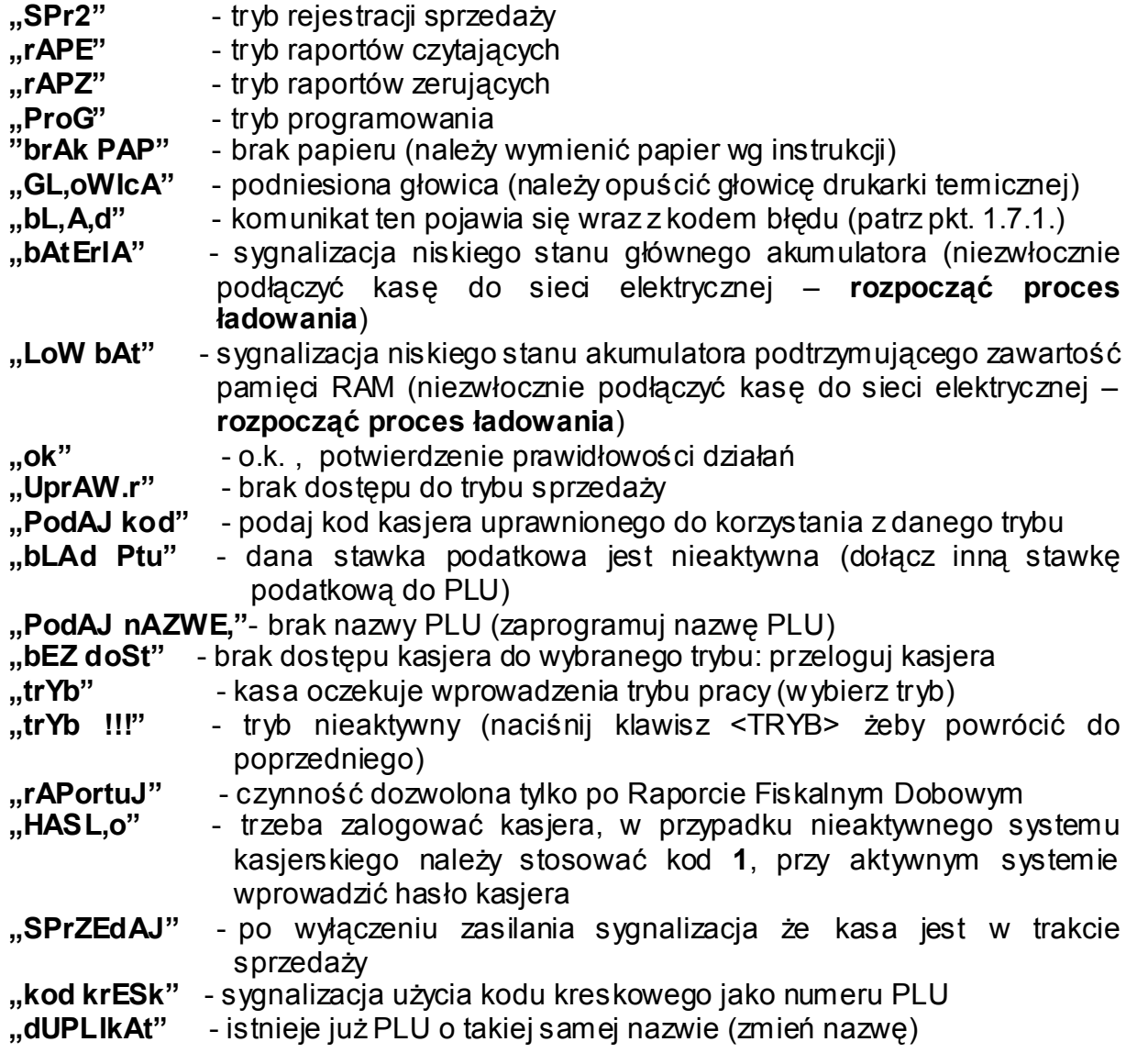

### **Komunikaty błędów sprzętowych**

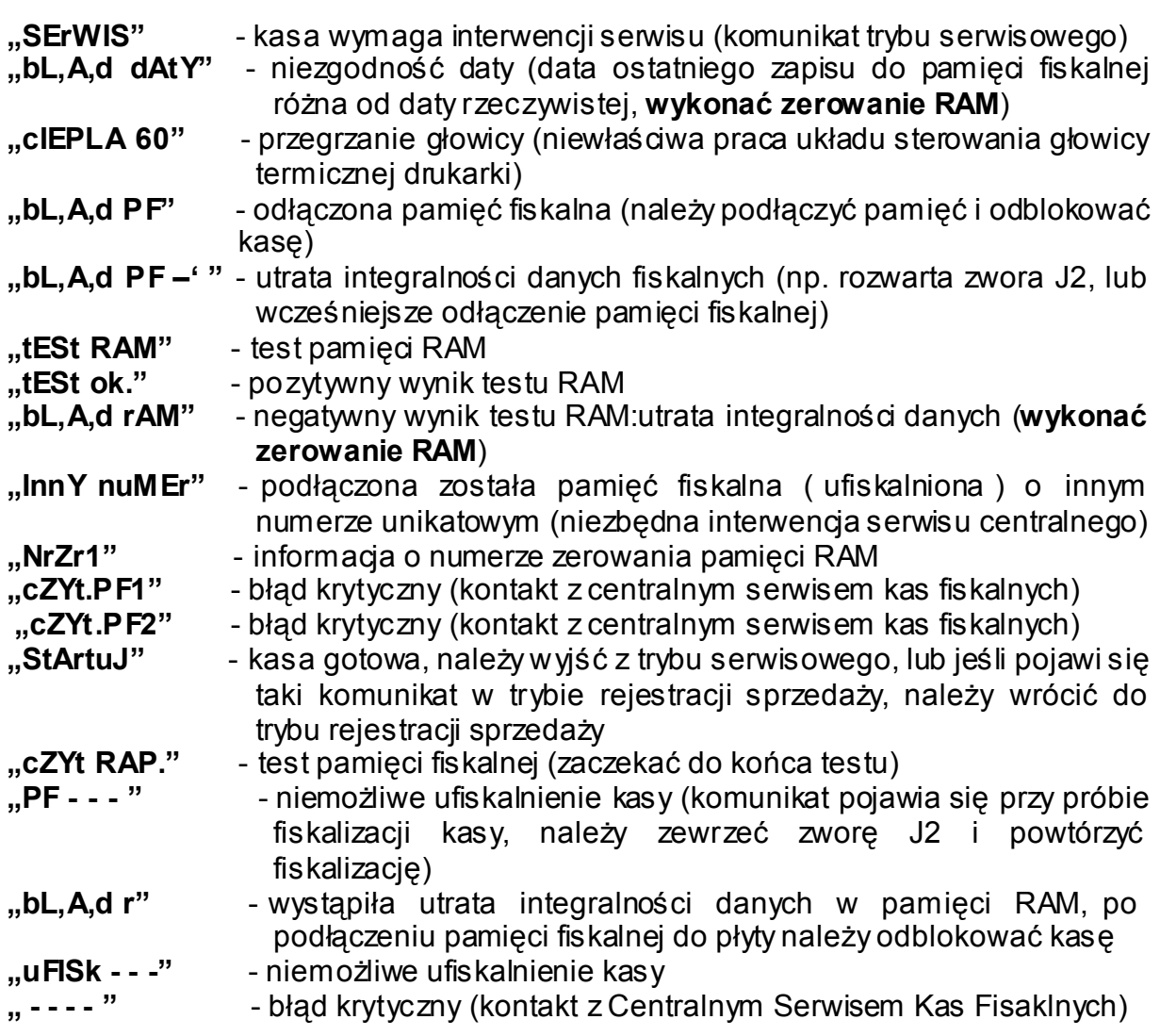

### **"1-np. 9-nIE"** na przemian z datą np.: **"15-08-05"**

KONTROLA POPRAWNOŚCI DATY: komunikat pojawi się na wyświetlaczu po uruchomieniu kasy oraz przy próbie wykonania Raportu Fiskalnego Dobowego, jeśli programowo zmieniona została data, lub jeśli przez co najmniej 5 dni kasa nie była użytkowana. Komunikat ten pulsuje na przemian z datą. W przypadku poprawnej daty należy nacisnąć klawisz <1>, w celu jej potwierdzenia, lub klawisz <9> w przypadku niepoprawnej daty, następnie wyświetli się komunikat "SErWIS !". W drugim przypadku należy wezwać autoryzowany serwis.

# 1.8. TRYBY OPERACYJNE

Kasa rejestrująca ma cztery tryby operacyjne. Każdy z trybów pozwala na wykonywanie jednorodnej grupy operacji. Kasa ponadto posiada tryb serwisowy. Przejścia między poszczególnymi trybami operacyjnymi dokonywane są poprzez wprowadzenie odpowiedniej sekwencji dwóch klawiszy:

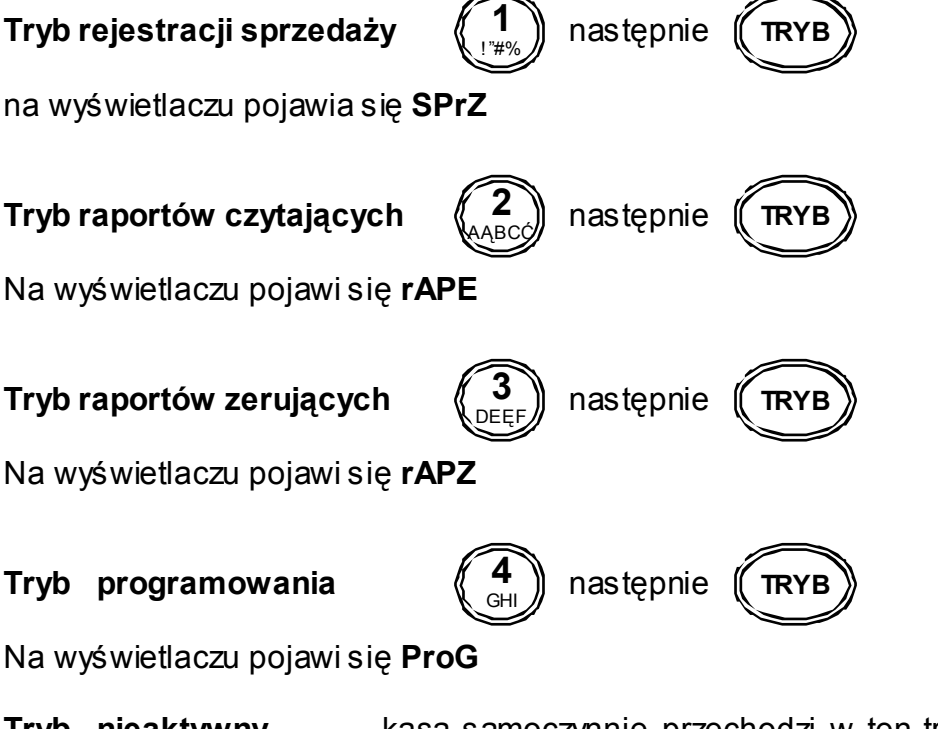

**Tryb nieaktywny** kasa samoczynnie przechodzi w ten tryb po programowo określonym czasie

Na wyświetlaczu pojawi się **trYb !!!** 

W celu wyjścia z trybu nieaktywnego należy nacisnąć klawisz:

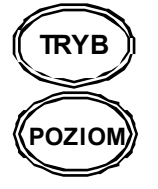

dla kasy EURO SMART (gumowa klawiatura)

dla kasy EURO SMART PLUS (klawiatura cherry)

UWAGA: W niniejszej instrukcji, operacje na kasie rejestrującej należy wykonywać we właściwym trybie, identyfikowanym po charakterystycznym symbolu. Dla przykładu:

trYb !!! **Kasa rejestrująca nieaktywna**; następuje zablokowanie klawiatury

SprZ **Tryb rejestracji**; mogą być wykonywane operacje płatności i sprzedaży

- rAP X **Tryb raportów czytających**; mogą być drukowane wszystkie raporty czytające (podglądowe bez zerowania oraz fiskalne okresowe)
- rAP Z **Tryb raportów zerujących**; pozwala zamknąć dzień zerowaniem fiskalnym oraz okresowo podsumować i wyzerować
- ProG **Tryb programowania**; jest używany do ustalania wszystkich parametrów operacji oraz opcji funkcyjnych kasy rejestrującej

# **PROGRAMOWANIE KASY**

Nacisnąć klawisz  $\binom{4}{1}$  i zatwierdzić  $\binom{4}{1}$  RyB). Na wyświetlaczu pojawi się **ProG 4**  i zatwierdzić (FRYB<sup>)</sup>

### **KAŻDORAZOWO PO WŁĄCZENIU KASY NALEŻY ZALOGOWAĆ KASJERA !!! (patrz par. 3.1.1. Logowanie kasjera)**

# 2.1. PROGRAMOWANIE ZNACZNIKÓW

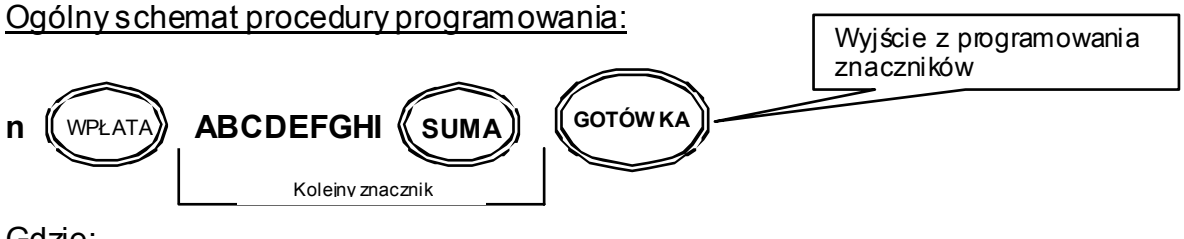

Gdzie:

n – numer znacznika (1-10)

A...I – cyfry odpowiadające opcjom konfiguracyjnym,

#### Pozostałe funkcje:

Wydruk ustawień aktualnego parametru

Wydruk ustawień wszystkich znaczników

Korekta błędnie wprowadzonej wartości

#### Opis znaczenia znaczników:

**Znacznik 1** (n=1) – liczba miejsc po przecinku wyświetlana na wyświetlaczu dla ceny, kwoty i stawki VAT (**znacznik nieaktywny**)

- A nieużywana (tylko odczyt)
- B nieużywana (tylko odczyt)
- C nieużywana (tylko odczyt)
- D nieużywana (tylko odczyt)
- E nieużywana (tylko odczyt)
- F nieużywana (tylko odczyt)

Ustawienia fabryczne: 002222

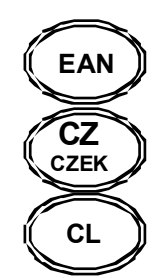

**Znacznik 2** (n=2) – parametry sprzedaży i wygląd paragonu

- A nieużywana (tylko odczyt)
- B nieużywana (tylko odczyt)
- C liczba miejsc dziesiętnych dla ilości (0-3)
- D liczba pustych linii zostawianych pomiędzy paragonami (0-6)
- E liczba drukowanych linii nagłówka (0-6)
- F opakowania zwrotne: 0 połówki opakowań; 1 tylko całkowite opak.

Ustawienia fabryczne: 103621

#### **Znacznik 3** (n=3) – numer paragonu i numer kasy

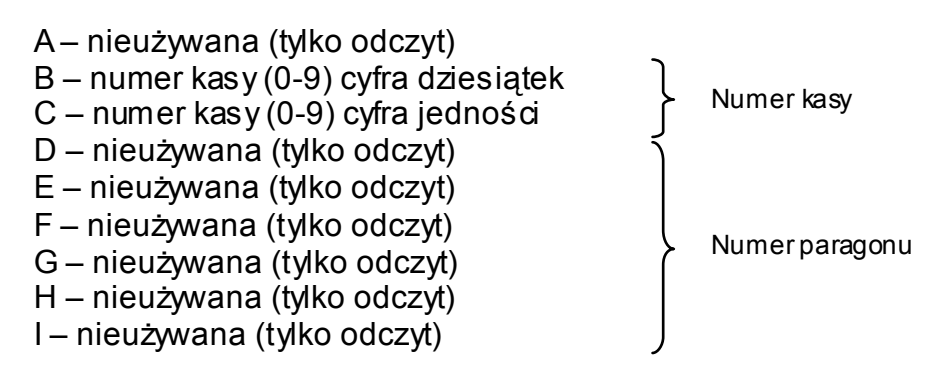

Ustawienia fabryczne: 001000001

**Znacznik 4** (n=4) – ustawienie operacji wymaganych

- A kasa drukuje wartość sumy po użyciu klawisza **(** $\mathsf{\subseteq}$  **sum<code>A</code>)) (0-NIE; 1-TAK)** B – wymagane naciśnięcie klawisza (( <sub>SUMA</sub>)) przed naciśnięciem klawisza formy płatności (0-NIE; 1-TAK) C – wydruk numeru karty kredytowej po użyciu klawisza (0-NIE; 1-TAK) **SUMA**
- D wymagane wprowadzenie kwoty przyjętej od klienta (0-NIE; 1-TAK)

Ustawienia fabryczne: 1111

**Znacznik 5** (n=5) – parametry komunikacji

A – ustawienie kodu dla czytnika kodów kreskowych (0-2):

- 0 ustawienie CR i LF
- 1 ustawienie CR
- 2 ustawienie LF
- B prędkość transmisji danych dla czytnika kodów kreskowych (0-4):
	- $0 1200$  Bd
	- $1 2400$  Bd
	- $2 4800$  Bd
	- 3 9600 Bd
	- 4 19200 Bd
- C prędkość transmisji danych dla komputera (0-1):
	- 0 9600 Bd
		- 1 38400 Bd
- D protokoły komunikacji dla wagi (0-3):
	- 0 CAS Morcan
	- 1 Euro scales
	- 2 nieużywane
	- 3 nieużywane
- E nieużywane (tylko odczyt)

Ustawienia fabryczne: 03100

**Znacznik 6** (n=6) – tryb spoczynkowy i parametry wydruku

- A nieużywane (funkcja nieaktywna)
- B jakość wydruku przy zasilaniu ze źródła zewnętrznego (0-3):
	- 0 normalna
	- 1 ekonomiczna
	- 2 szybka
	- 3 bardzo szybka
- C nieużywane (tylko odczyt)
- D nieużywane (tylko odczyt)
- E ustawienie czasu przejścia kasy w tryb nieaktywny (0-4):

*Możliwe wartości parametru E:* 

- ¾ wyłączenie trybu nieaktywnego E=0
- $\triangleright$  kasa przechodzi w tryb nieaktywny po 1 min. E=1
- $\triangleright$  kasa przechodzi w tryb nieaktywny po 5 min. E=2
- $\triangleright$  kasa przechodzi w tryb nieaktywny po 10 min. E=3
- $\geq$  kasa przechodzi w tryb nieaktywny po 15 min. E=4

### *Wartości parametru E, dotyczą tylko podczas pracy na akumulatorach*

Ustawienia fabryczne: 00001

Kasa umożliwia stosowanie wyłącznie procentowego narzutu. Po wywołaniu tej opcji na wyświetlaczu pojawi się limit narzutu (**cyfry AB** z lewej strony wyświetlacza) oraz jego wartość (**cyfry CDEF** z prawej strony wyświetlacza).

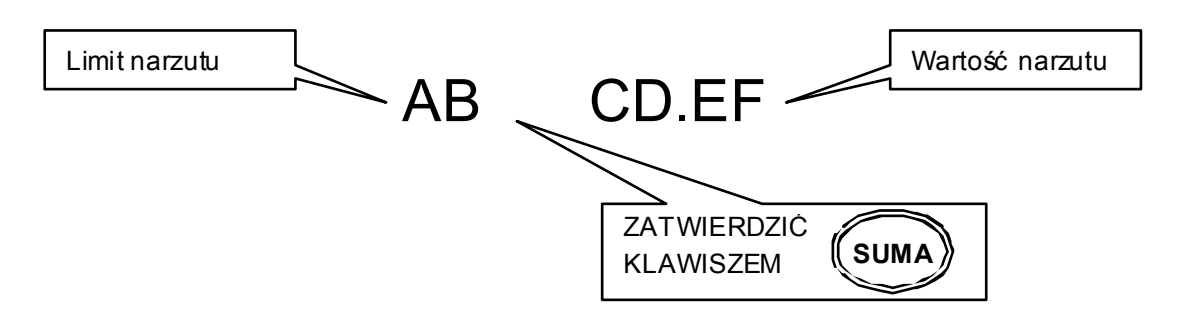

Cyfry AB – limit narzutu procentowego wprowadzany jest dwucyfrowo (00-99), parametr ten ogranicza maksymalną wartość narzutu Cyfry CDEF – wartość narzutu procentowego (0000-9999), określa narzut procentowy jaki będzie naliczany po naciśnięciu klawisza <%+>, **dla przykładu wprowadzenie 350 oznacza narzut 3,5%**

Ustawienia fabryczne: 00 0.00

**Znacznik 8** (n=8) – limit i wartość rabatu procentowego

Kasa umożliwia stosowanie wyłącznie procentowego rabatu. Po wywołaniu tej opcji na wyświetlaczu pojawi się limit rabatu (**cyfry AB** z lewej strony wyświetlacza) oraz jego wartość (**cyfry CDEF** z prawej strony wyświetlacza).

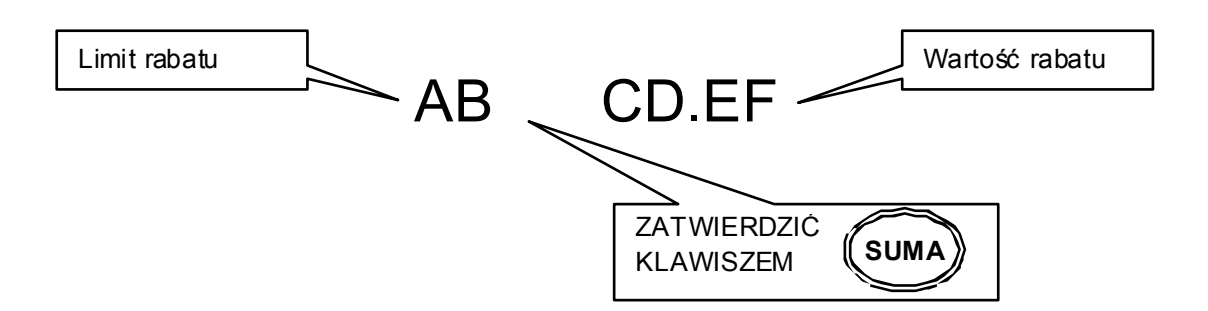

Cyfry AB – limit rabatu procentowego wprowadzany jest dwucyfrowo (00-99), parametr ten ogranicza maksymalną wartość rabatu Cyfry CDEF – wartość rabatu procentowego (0000-9999), określa rabat procentowy jaki będzie naliczany po naciśnięciu klawisza <%+>, **dla przykładu wprowadzenie 350 oznacza rabat 3,5%**

Ustawienia fabryczne: 00 0.00

#### **Znacznik 9** (n=9) – programowanie czasu

Programowanie czasu jest możliwe po operacji inicjalizacji kasy oraz bezpośrednio po raporcie dobowym fiskalnym, a przed wykonaniem jakiejkolwiek transakcji. Programowanie czasu przed fiskalizacją może odbywać się w zakresie od godz. 0 00 do 23 59. Po fiskalizacji w zakresie +60 min lub –60 min względem aktualnego czasu. Czas ustawiany jest wg szablonu **GG-MM**.

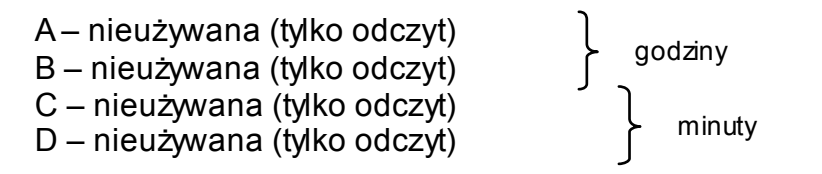

Godziny – cyfry godziny, zawsze podawane dwucyfrowo (00-23) Minuty – cyfry minut, zawsze podawane dwucyfrowo (00-59)

Ustawienie fabryczne przed fiskalizacją: 1200

### **Znacznik 10** (n=10) – Podgląd daty

Funkcja ta umożliwia jedynie wyświetlenie aktualnej daty bez możliwości jej zmiany. Data wyświetlana jest wg szablonu **DD-MM-RR**. (**znacznik nieaktywny**)

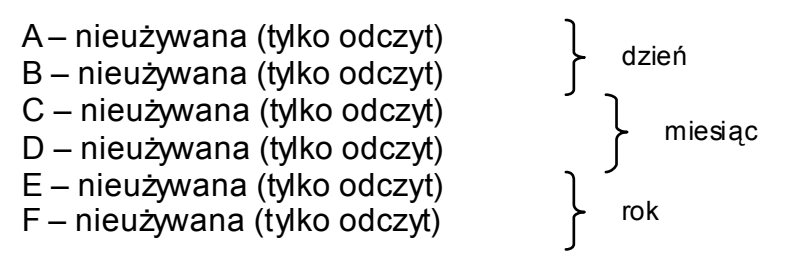

Przykład: 120203

# 2.2. PROGRAMOWANIE STAWEK PODATKOWYCH

Możliwe jest zaprogramowanie siedmiu stawek oznaczonych literami od A do G, pamiętając że A=22%, B=7%; C=0%; G=ZW. Stawki programowane są wg przykładu 300 to 3%, a 2200 to 22%. W celu zaprogramowania stawki zwolnionej należy wpisać 99999, a stawki nieaktwnej 10000.

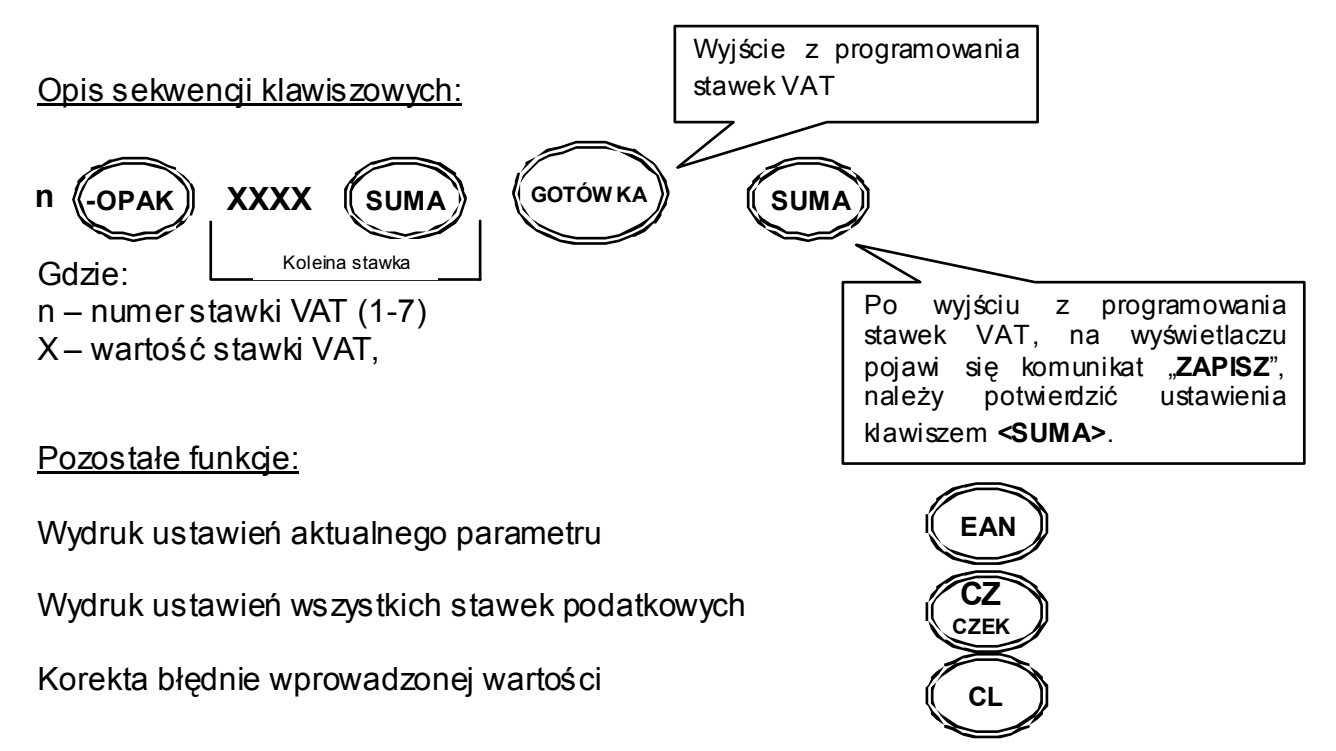

# 2.3. PROGRAMOWANIE NAGŁÓWKA

Możliwe jest zaprogramowanie sześciu linii nagłówka, każda po 17 znaków normalnym drukiem, lub 8 znaków wytłuszczonym. **Ustawienia fabryczne gwarantują drukowanie jedynie dwóch pierwszych linii**. W celu zmiany ustawienia wydruku nagłówka, należy ustawić parametry, patrz par.: 2.1. PROGRAMOWANIE ZNACZNIKÓW Znacznik 2, pozycja E).

Opis sekwencji klawiszowych:

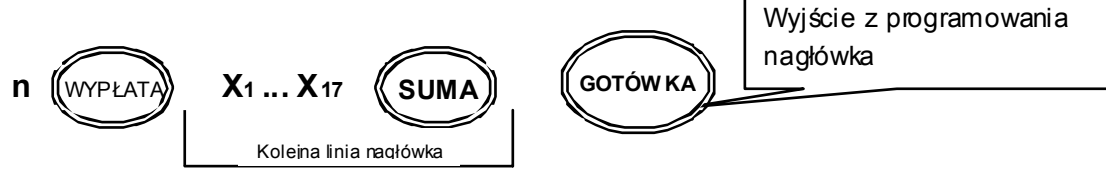

Gdzie:

n – numer linii nagłówka (1-6)

X – tekst nagłówka maksymalnie 17 znaków (8 pogrubionych znaków)

### Pozostałe funkcje:

Wydruk ustawień aktualnego parametru

Wydruk ustawień wszystkich linii nagłówka

Korekta błędnie wprowadzonej wartości

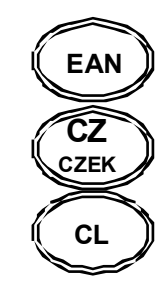

UWAGA: Do programowania tekstów używamy klawiatury alfanumerycznej. Klawiatura ta uaktywnia się automatycznie przy programowaniu opisów. Kasa domyślnie programuje opisy wyłącznie wielkimi literami.

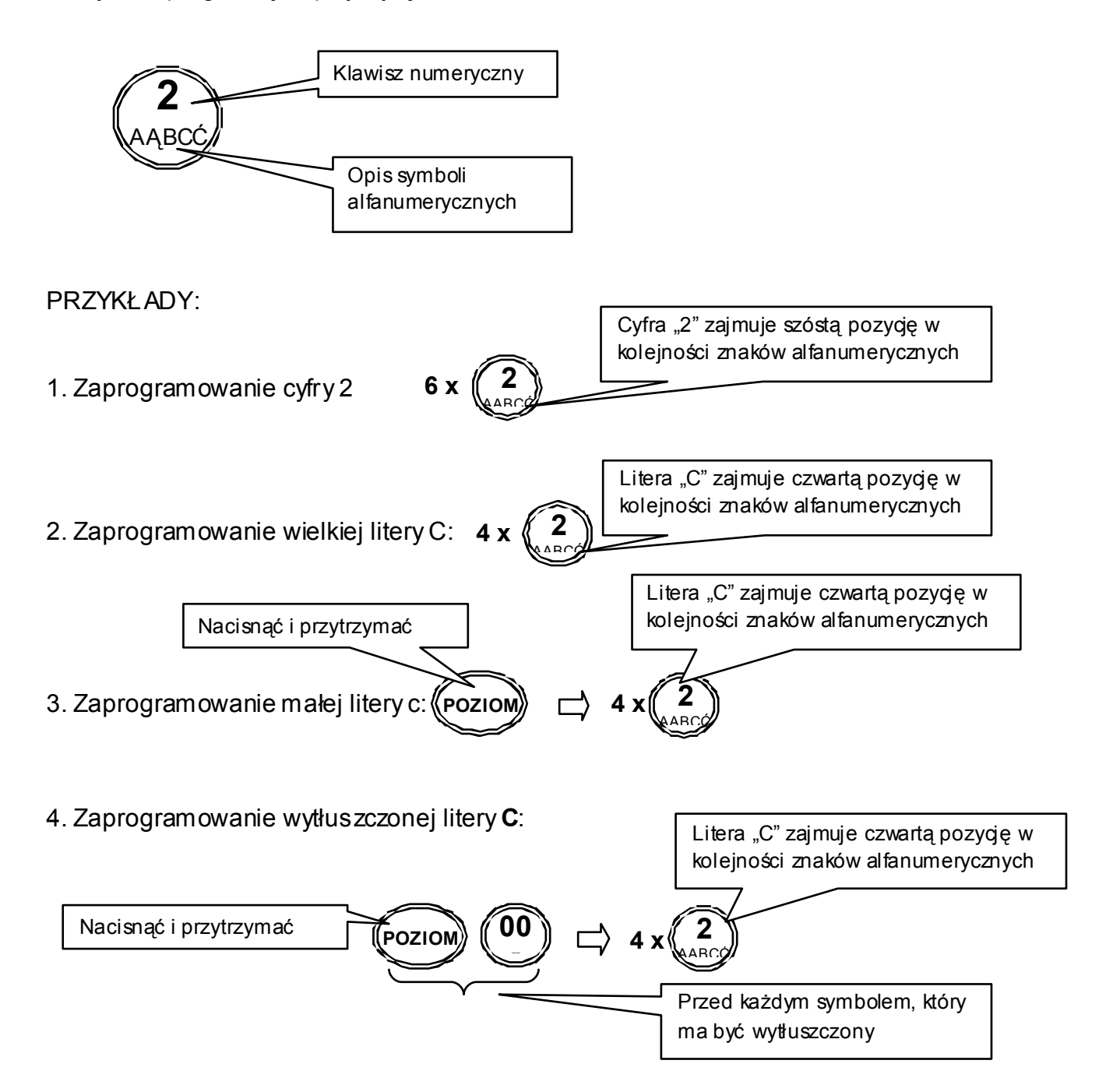

# 2.4. PROGRAMOWANIE NAZWY, HASŁA I UPRAWNIEŃ KASJERA

Możliwe jest zaprogramowanie sześciu kasjerów, każdemu można nadać: nazwę 10 znaków normalnym drukiem, lub 5 znaków wytłuszczonym, pięciocyfrowe hasło oraz określić dostęp kasjerów do poszczególnych trybów operacyjnych kasy.

Opis sekwencji klawiszowych:

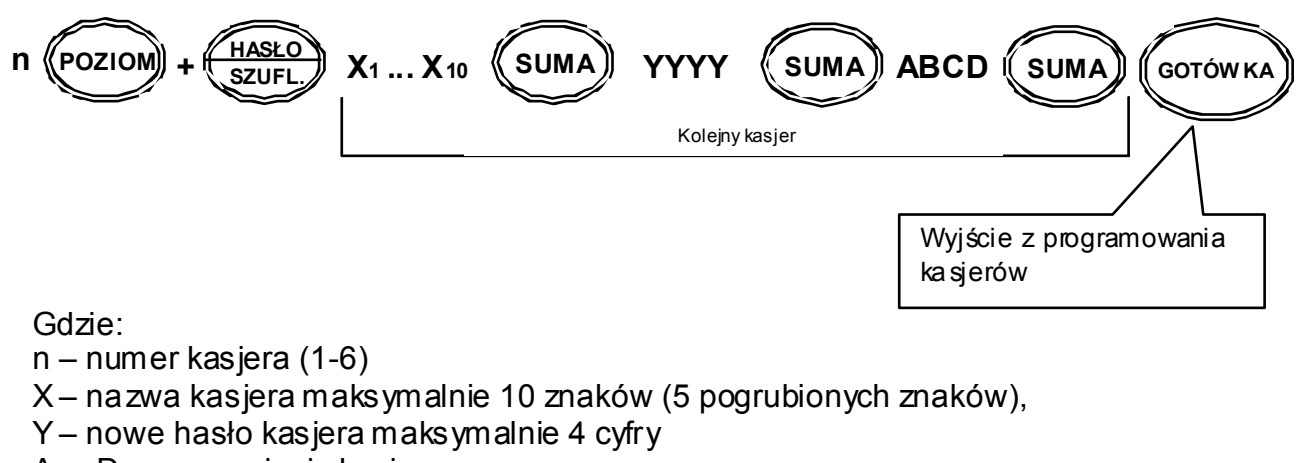

A ... D – uprawnienia kasjera

### Pozostałe funkcje:

Wydruk ustawień aktualnego parametru

Wydruk ustawień wszystkich kasjerów

Korekta błędnie wprowadzonej wartości

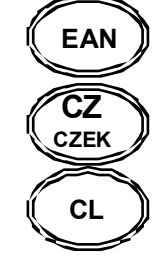

Opis uprawnień kasjerów:

Funkcja ta umożliwia ustawienie dostępu danego kasjera do odpowiednich trybów funkcyjnych kasy.

- A Tryb rejestracji (0-1) **R**
- B Tryb raportów czytających (0-1) **X**
- C Tryb raportów zerujących (0-1) **Z**
- D Tryb programowania (0-1) **P**

Gdzie:

- 1 oznacza dostęp kasjera do trybu
- 0 oznacza brak dostępu do trybu

UWAGI:

Ustawienia fabryczne: każdy kasjer posiada hasło zgodne z jego numerem (1 – 6). Wg ustawień fabrycznych kasjerzy 2 – 6, mają dostęp tylko do trybu sprzedaży. **Przy programowaniu nazw kasjerów, obowiązują te same zasady, co przy nagłówku, patrz par. 2.3. PROGRAMOWANIE NAGŁÓWKA – przykład.** 

# 2.5. PODGLĄD JEDNOSTEK MIAR

Możliwy jest podgląd ośmiu jednostek miar. Fabryczne ustawienie gwarantuje dostęp do siedmiu jednostek miar ( – nie mianowana; SZT – sztuk; KG – kilogram; L – litr; M – metr; M2 – metr kwadrat; KM – prędkość; T – tona).

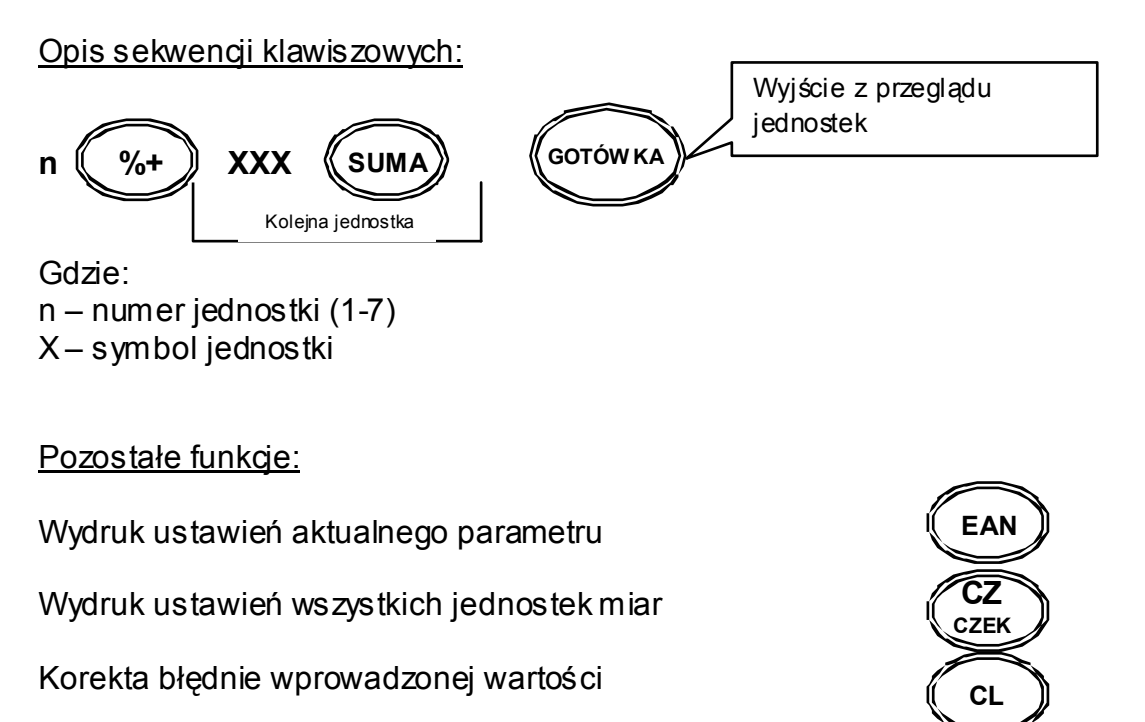

# 2.6. PROGRAMOWANIE PLU

Możliwe jest zaprogramowanie dwóch tysięcy PLU, dla każdego ustawiamy: cenę, stawkę podatkową, nazwę PLU: 14 znaków normalnym drukiem, lub 7 znaków wytłuszczonym, konfigurację oraz kod kreskowy.

Opis sekwencji klawiszowych:

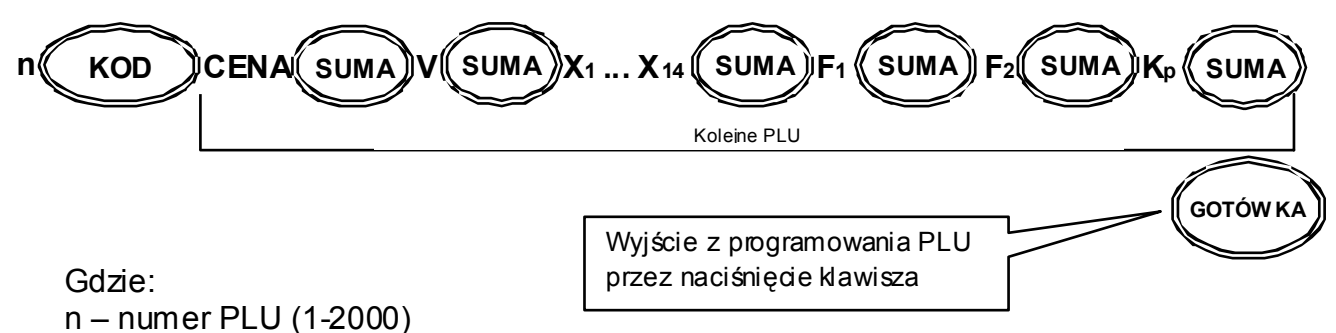

CENA – maksymalnie do 6 cyfr przed przecinkiem, format ceny to 300 dla 3zł  $V -$ stawka VAT (1-7),

- X nazwa PLU maksymalnie 14 znaków (7 pogrubionych znaków),
- F1 pierwszy poziom flag
- F2 drugi poziom flag
- Kp kod paskowy: 13 cyfr wprowadzanych z klawiatury numerycznej lub czytnika kodów kreskowych

*F1 – PIERWSZY POZIOM FLAG:* 

Funkcja ta definiuje sposoby sprzedaży PLU, jest to ciąg trzech cyfr **ABC.**

- A nieużywana (tylko odczyt)
- B sprzedaż pojedynczego PLU i automatyczne zamknięcie paragonu: (0-1)
	- 0-opcja wyłączona
	- 1- opcja włączona

C – sposób sprzedaży PLU:

0-zabronione PLU

- 1-sprzedaż PLU tylko poprzez cenę otwartą
- 2-sprzedaż PLU tylko poprzez cenę zaprogramowaną
- 3-sprzdaż PLU zarówno poprzez cenę otwartą jak i cenę zaprogramowaną

Ustawienia fabryczne: 002

*F2 – DRUGI POZIOM FLAG:* 

Funkcja ta umożliwia konfigurację PLU, jest to ciąg siedmiu cyfr **ABCDEFG**.

- A numer opakowania zwrotnego (0-5) cyfra dziesiątek przypisanie opak. Zwr. Do PLU (automatyczne doliczanie kaucji za opakowania zwrotne) B – numer opakowania zwrotnego (0-5) cyfra jedności – przypisanie opak. Zwr. Do PLU (automatyczne doliczanie kaucji za opakowania zwrotne) C – przyporządkowanie do PLU danej jednostki miary (1-7) D – prowadzenie stanów magazynowych PLU: 0-nie; 1-tak E – możliwa sprzedaż PLU przy ujemnych stanach magazynowych:0-nie;1-tak F – możliwa sprzedaż ilości ułamkowych PLU: 0-nie; 1-tak OPAK. ZWR.
	- G HALO limit ceny towaru, maksymalna ilość cyfr 8 (razem z groszami)

Ustawienia fabryczne: 0010118

Pozostałe funkcje:

Wydruk ustawień aktualnego parametru

Wydruk ustawień wszystkich parametrów towarów

Korekta błędnie wprowadzonej wartości

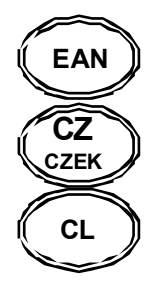

UWAGA:

Niemożliwe jest zaprogramowanie PLU o tej samej nazwie. Do funkcjonowania danego PLU niezbędne jest zaprogramowanie nazwy i stawki VAT. **Przy programowaniu nazw PLU, obowiązują te same zasady co przy nagłówku, patrz par. 2.3. PROGRAMOWANIE NAGŁÓWKA – przykład**.

# 2.7. PROGRAMOWANIE OPAKOWAŃ ZWROTNYCH

Możliwe jest zaprogramowanie cen dla pięćdziesięciu opakowań zwrotnych.

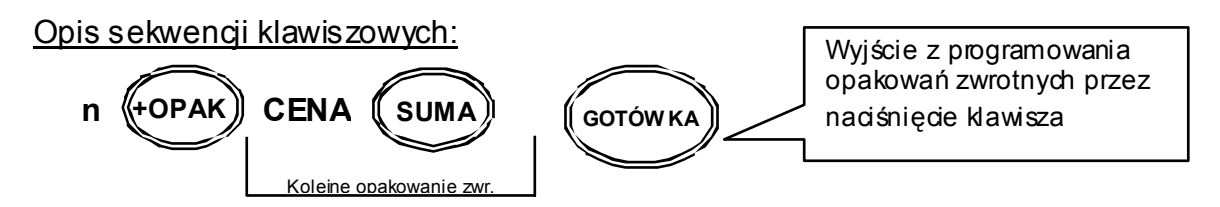

Gdzie:

n – numer opakowania zwrotnego (1-50) CENA – maksymalnie do 6 cyfr przed przecinkiem, format ceny to 300 dla 3zł

### Pozostałe funkcje:

Wydruk ustawień aktualnego parametru

Wydruk ustawień wszystkich parametrów opak. zwrotnych

Korekta błędnie wprowadzonej wartości

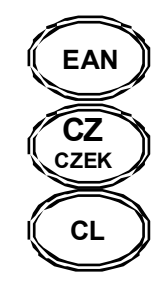

# 2.8. SZYBKIE PROGRAMOWANIE CEN ARTYKUŁÓW

Możliwe jest oddzielne zaprogramowanie cen dla artykułów.

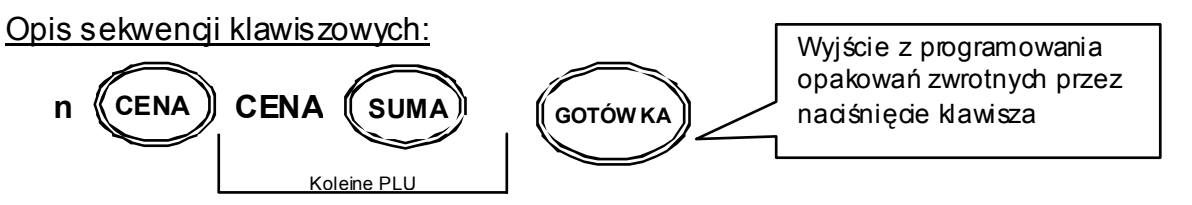

Gdzie:

numer PLU (1-2000) CENA – maksymalnie do 6 cyfr przed przecinkiem, format ceny to 300 dla 3zł

### Pozostałe funkcje:

Wydruk ustawień aktualnego parametru

Wydruk ustawień cen wszystkich artykułów

Korekta błędnie wprowadzonej wartości

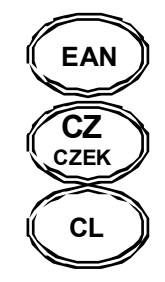

# 2.9. PROGRAMOWANIE STANÓW MAGAZYNOWYCH

Dla każdego PLU jest możliwe zaprogramowanie stanów magazynowych (zaprogramowanie w kasie ilości posiadanego towaru).

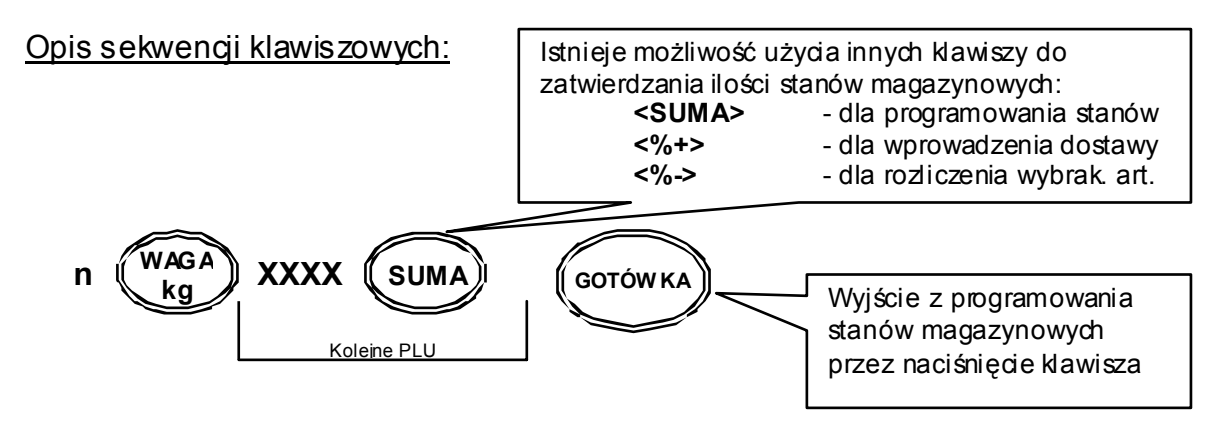

Gdzie:

- n numer PLU (1-2000)
- X liczba sztuk towaru odpowiadająca stanom magazynowym, maksymalna ilość do 999999.999

Pozostałe funkcje:

Wydruk ustawień aktualnego parametru

Wydruk ustawień wszystkich PLU

Korekta błędnie wprowadzonej wartości

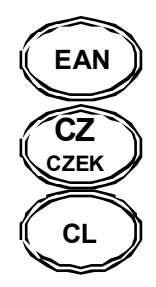

### UWAGI:

Kasa dla ustawień fabrycznych nie prowadzi stanów magazynowych. W celu aktywacji tej funkcji należy odpowiednio zmienić flagi DE na drugim poziomie flag PLU (patrz par. 2.6. PROGRAMOWANIE PLU).

# 2.10. PROGRAMOWANIE KURSU WALUT

W trybie programowania wprowadzić sekwencję:

$$
\left(\begin{array}{c}\n\hline\n\text{HASEO} \\
\text{SZUFL.}\n\end{array}\right)
$$

 $\Rightarrow$  Wprowadzić kurs  $\Rightarrow$ bankowy

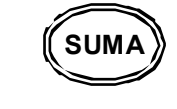

UWAGI:

Kasa fabrycznie ma ustawiony kurs walutowy na wartość 4,65654 Przed rozpoczęciem pracy należy zaktualizować kurs waluty EURO (polecamy stronę internetową Narodowego Banku Polskiego: www.nbp.pl )

# 2.11. USTAWIENIA FORMATÓW KODÓW WAŻONYCH

Kasa Euro Smart obsługuje kody ważone, umożliwiając rejestrację towarów o zmiennej ilości oznaczonych metkami zawierającymi kod kreskowy (mięsa, wędliny, drób, podroby, sery, ryby, warzywa i owoce, niektóre wyroby garmażeryjne, ciasta, torty, itp. oraz zawierające cenę towaru. W kasie istnieje możliwość samodzielnego zdefiniowania formatu kodu ważonego dla każdego kodu kreskowego rozpoczynającego się prefiksami od 20 do 29.

PROCEDURA:

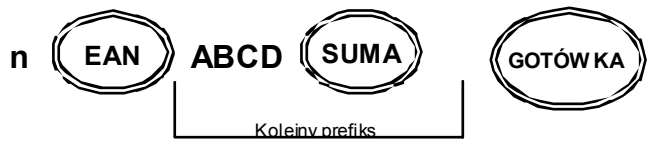

Gdzie:

 $n -$  numer prefiksu (1-10), przy czym nr"1" = prefiks  $.20"...$  nr  $.10"$  = prefiks  $.29"$ A ... D – flagi kodów kreskowych

A – rozmiar pola 1 (4-5):  
\n
$$
4-4
$$
 pozycje  
\n $5-5$  pozycji  
\nB – liczba kontrolna pola 2 (ilości, masy lub ceny) (0-1):  
\n $0$  – nieużywana  
\n $1$  – używana  
\nC – rozmiar pola 2 (4-5):  
\n $4-4$  pozycje  
\n $5-5$  pozycji  
\nD – typ kodu (0-2):  
\n $0$  – kod zwyky - odczyt

1 – kod zawierający ilość, masę

2 – kod zawierający cenę

Ustawienia fabryczne: 5050 (odczyt standardowego kod kreskowego EAN 13)

UWAGA:

Miejsce kropki dziesiętnej dla ilości masy jest stałe – 3 miejsca po przecinku Przy programowaniu parametrów kodów wewnętrznych suma wartości parametrów  $A + B + C = 10$ 

Np. Poniżej zaprogramowany kod zawierający masę z prefiksem 20 zawierający 5 cyfr pola 1 bez liczby kontrolnej pola 2, dla prefiksu 20 należy wprowadzić parametry: 5051

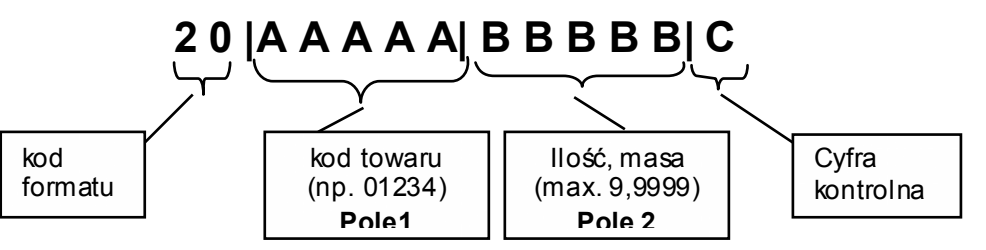

# **OPERACJE REJESTRACJI SPRZEDAŻY**

 $\mathbf{1}$ ! "#%

Nacisnąć klawisz  $\begin{pmatrix} 1 \end{pmatrix}$  i zatwierdzić  $\begin{pmatrix} \pi_{\text{RVB}} \end{pmatrix}$ . Na wyświetlaczu pojawi się **SPrZ** i zatwierdzić (FRYB

### **KAŻDORAZOWO PO WŁĄCZENIU KASY NALEŻY ZALOGOWAĆ KASJERA !!!**

# 3.1. OPERACJE OGÓLNE

3.1.1. Logowanie kasjera

Każdorazowo po włączeniu kasy włącznikiem zasilania, należy logować kasjera. Podać należy hasło kasjera, nacisnąć i przytrzymać klawisz **<POZIOM>**, trzymając ten klawisz nacisnąć **<HASŁO>** .

XXXXX (**[POZIOM**] + <del>K HASLO</del>

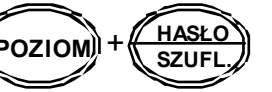

W przypadku ustawień fabrycznych:

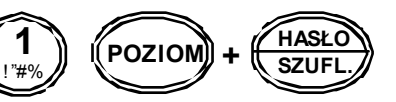

Ustawienia fabryczne: każdemu kasjerowi przyporządkowano hasło zgodne z jego numerem (1 – 6), np.: kasjer nr2 posiada hasło 2. Wg ustawień fabrycznych kasjerzy 2 – 6, mają dostęp tylko do trybu sprzedaży.

**Standardowo w kasie jest ustawiony kasjer1, któremu przyporządkowano hasło=1**. Zalogowanie kasjera następuje poprzez wyłączenie kasy włącznikiem zasilania, lub naciśnięcie klawiszy **<POZIOM>** + **<HASŁO>** .

#### 3.1.2. Wyjście z trybu nieaktywnego

Jeżeli w przeciągu określonego czasu (fabrycznie np.1 min.) na klawiaturze kasy nie wykona się żadnej operacji. Kasa samoczynnie przechodzi w stan nieaktywny, Sygnalizując ten stan poprzez komunikat "tryb !!!" Wyjście z tego trybu następuje poprzez naciśnięcie klawisza.

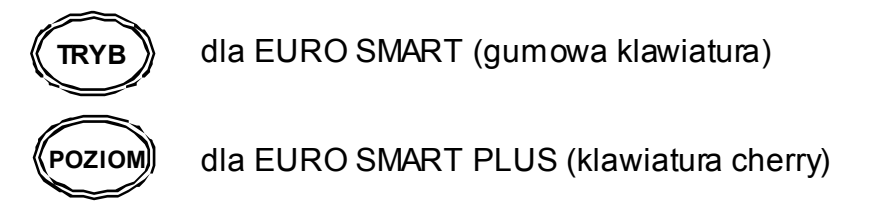

# 3.2. REJESTRACJA SPRZEDAŻY

3.2.1. Sprzedaż poprzez PLU z ceną wprowadzaną ręcznie (np.: PLU nr 5)

Sprzedaż pojedynczego PLU o numerze 5 za 10,00 zł  
\n10 → 
$$
\left(\frac{CENA}{KODE}\right)
$$
 → 5 →  $\left(\frac{KODE}{KODE}\right)$  - przy użyciu klawisza ogólnego  
\n- przy użyciu klawisza szybkiej sprzedaży

Operacja mnożenia podczas sprzedaży

$$
3 \Rightarrow \left(\frac{2}{\text{CZAS}}\right) \Rightarrow 10 \Rightarrow \left(\text{CENA}\right) \Rightarrow 5 \Rightarrow \left(\text{KOD}\right)
$$

Operacja wielokrotnej sprzedaży tego samego PLU

$$
10 \Rightarrow \textbf{(CENA)} \Rightarrow 5 \Rightarrow \textbf{(KOD)} \textbf{(KOD)} \textbf{(KOD)}
$$

Sprzedaż ilości ułamkowej towaru

$$
1.257 \Rightarrow \bigcirc \left(\bigotimes_{CZAS}\right) \Rightarrow 10 \Rightarrow \bigcirc \left(\text{CENA}\right) \Rightarrow 5 \Rightarrow \bigcirc \left(\text{KOD}\right)
$$

Sprzedaż towarów przy użyciu czytnika kodów kreskowych

10 ⇔ **《 CENA <u>)</u> ⇔** ∣ Sczytać kod skanerem

Sprzedaż towarów przy użyciu wagi

$$
\begin{array}{|c|c|c|c|c|}\n\hline\n\text{WAGA} & \Rightarrow & \text{Kasa wyświetli} \\
\hline\n\text{wartość z wagi} & \Rightarrow & 10 & \Rightarrow & \text{CENA} & \Rightarrow & 5 & \Rightarrow & \text{KOD}\n\end{array}
$$

Sprzedaż towarów poprzez ręczne wprowadzenie kodu kreskowego

$$
10 \Rightarrow \textbf{(CENA)} \Rightarrow \textbf{(EAN)} \Rightarrow \textbf{N1...N13} \Rightarrow \textbf{(EAN)}
$$

Powyższe operacje są zatwierdzane przez naciśnięcie klawiszy sumy, a następnie formy płatności

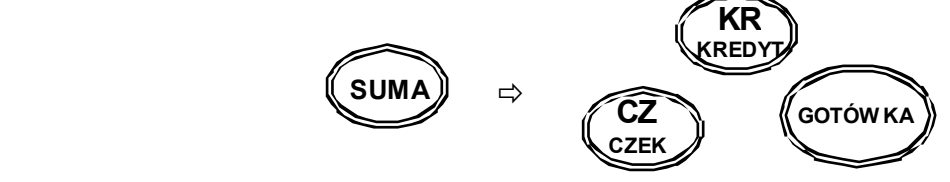

Sprzedaż pojedynczego PLU o numerze 5

$$
5 \Rightarrow \overbrace{KOD} \qquad \qquad \text{przy użyciu klawisza ogólnego}
$$
\n
$$
\begin{array}{r} \text{Lub} \\ \hline \text{KOD 11} \\ \hline \text{KOD 5} \end{array}
$$
 - przy użyciu klawisza szybkiej sprzedaży

lub

Operacja mnożenia podczas sprzedaży

 $3 \Rightarrow (\&\rightarrow) \Rightarrow 5 \Rightarrow$ **CZAS KOD** 

Operacja wielokrotnej sprzedaży tego samego PLU

$$
3 \Rightarrow \textbf{(KOD)} \textbf{(KOD)} \textbf{(KOD)}
$$

Sprzedaż ilości ułamkowej towaru

$$
1.257 \Rightarrow \left(\bigotimes_{CZAS} \right) \Rightarrow 5 \Rightarrow \left(\bigotimes_{KOD} \right)
$$

Sprzedaż towarów przy użyciu czytnika kodów kreskowych

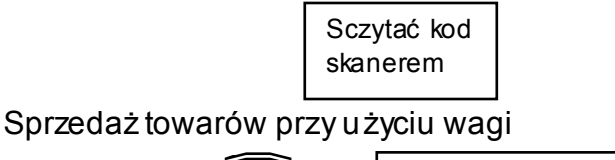

$$
\begin{array}{|c|c|c|}\n\hline\n\text{WAGA} & \Rightarrow & \text{Kasa wyswietli} \\
\hline\n\text{kg} & \text{wartość z wagi} & \Rightarrow \text{S} \Rightarrow \text{KOD}\n\end{array}
$$

Sprzedaż towarów poprzez ręczne wprowadzenie kodu kreskowego

$$
(EAN) \Leftrightarrow N1...N13 \Leftrightarrow (EAN)
$$

Powyższe operacje są kończone przez naciśnięcie klawiszy sumy, a następnie formy płatności

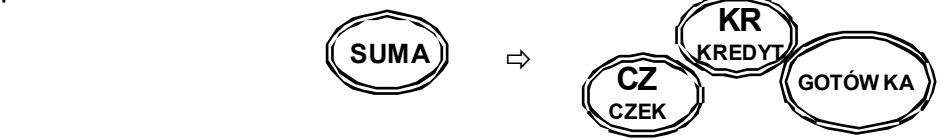

3.2.3. Sprzedaż poprzez klawisze szybkiej sprzedaży kodów PLU (np.: PLU nr 5)

Wszystkie operacje wykonywane zgodnie z powyższymi wzorami (patrz punkt 3.2.1. i 3.2.2.) Zamiast klawiszy: <1> <KOD>, użyć należy np. <KOD1>.

# 3.3. OPERACJE RABATU [%-], NARZUTU [%+]

### 3.3.1. Rabat procentowy

Rabat od pozycji z zaprogramowaną wartością

$$
10 \Rightarrow \textbf{(CENA)} \Rightarrow 3 \Rightarrow \textbf{(KOD)} \Rightarrow \textbf{(%)} \Rightarrow \textbf{(SOTÓWKA)}
$$

Rabat od pozycji z wartością wprowadzaną z ręki

$$
10 \Rightarrow \text{(CENA)} \Rightarrow 3 \Rightarrow \text{(KOD)} \Rightarrow 2 \Rightarrow \text{(%)} \Rightarrow \text{(GotoWKA)}
$$

Rabat od podsumy z zaprogramowaną wartością

$$
10 \Rightarrow \textbf{(CENA)} \Rightarrow 3 \Rightarrow \textbf{(KOD)} \Rightarrow \textbf{(SUMA)} \Rightarrow \textbf{(SUMA)} \Rightarrow \textbf{(0)} \Rightarrow \textbf{(GOTOWKA)}
$$

Rabat od podsumy z wartością wprowadzaną z ręki

$$
10 \Rightarrow \textbf{(CENA)} \Rightarrow 3 \Rightarrow \textbf{(KOD)} \Rightarrow \textbf{(SUMA)} \Rightarrow 2 \Rightarrow \textbf{(0)} \Rightarrow \textbf{(corówka)}
$$

### 3.3.2. Narzut procentowy

Narzut od pozycji z zaprogramowaną wartością

$$
10 \Rightarrow \text{(CENA)} \Rightarrow 3 \Rightarrow \text{(KOD)} \Rightarrow \text{(y}_{0} \Rightarrow \text{(corówka)}
$$

Narzut od pozycji z wartością wprowadzaną z ręki

$$
10 \Rightarrow \textbf{(CENA)} \Rightarrow 3 \Rightarrow \textbf{(KOD)} \Rightarrow 2 \Rightarrow \textbf{(0,1)} \Rightarrow \textbf{(cotowra)}
$$

Narzut od podsumy z zaprogramowaną wartością

$$
10 \Rightarrow \text{(CENA)} \Rightarrow 3 \Rightarrow \text{(KOD)} \Rightarrow \text{(SUMA)} \Rightarrow \text{(y++)} \Rightarrow \text{(corówka)}
$$

~

Narzut od podsumy z wartością wprowadzaną z ręki

$$
10 \Rightarrow \textbf{(CENA)} \Rightarrow 3 \Rightarrow \textbf{(KOD)} \Rightarrow \textbf{(SUMA)} \Rightarrow 2 \Rightarrow \textbf{(% +)} \Rightarrow \textbf{(corówka)}
$$

# 3.4. KOREKTY

#### 3.4.1. Korekta ostatnio wprowadzonej pozycji

Korekta błędnie wprowadzonego PLU o numerze 3

$$
10 \Rightarrow \text{(CENA)} \Rightarrow 1 \Rightarrow \text{(KOD)} \Rightarrow \Rightarrow 100 \Rightarrow \text{(CENA)} \Rightarrow 3 \Rightarrow \text{(KOD)}
$$
  

$$
\Rightarrow \text{(STORNO)} \Rightarrow \text{dalsze operacje}
$$

lub

$$
10 \Rightarrow \frac{\text{KOD 11}}{\text{KOD 5}} \Rightarrow 100 \Rightarrow \frac{\text{KOD 9}}{\text{KOD 3}} \Rightarrow \text{SOTORNO} \Rightarrow \text{dalsze operacje}
$$

### 3.4.2. Korekta wybranej pozycji

Korekta błędnie wprowadzonego PLU o numerze 1

$$
10 \Rightarrow \text{(CENA)} \Rightarrow 1 \Rightarrow \text{(KOD)} \Rightarrow \Rightarrow 100 \Rightarrow \text{(CENA)} \Rightarrow 3 \Rightarrow \text{(KOD)}
$$
  

$$
\Rightarrow 10 \Rightarrow \text{(CENA)} \Rightarrow 1 \Rightarrow \text{(STORNO)} \Rightarrow \text{(KOD)} \Rightarrow \text{(aalsze operacje)}
$$
  
lub

$$
10 \Rightarrow \overbrace{\text{KOD 11}}{\text{KOD 5}} \Rightarrow 100 \Rightarrow \overbrace{\text{KOD 3}}{\text{KOD 3}} \Rightarrow 10 \Rightarrow \overbrace{\text{[STORNO]}}{\text{C} \Rightarrow \overbrace{\text{KOD 11}}{\text{KOD 5}} \Rightarrow
$$

 $\Rightarrow$  dalsze operacje

3.4.3. Korekta całego paragonu

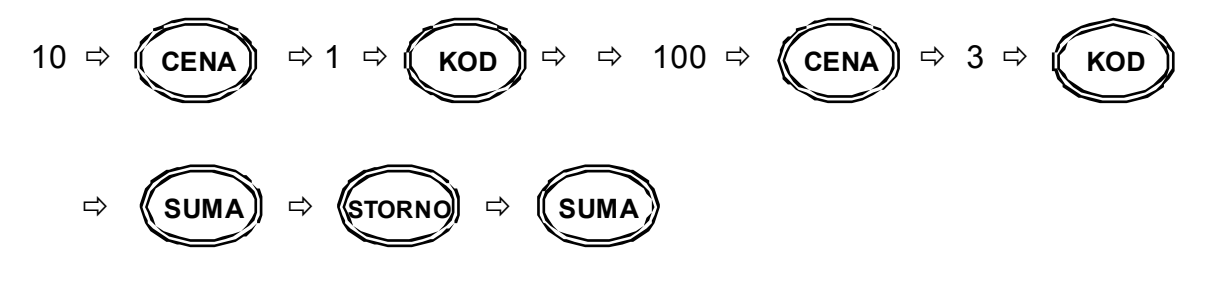

### UWAGA:

W przypadku korekty pozycji wprowadzonej z czytnika kodów kreskowych, należy postępować jak wyżej (klawisze szybkiej sprzedaży)

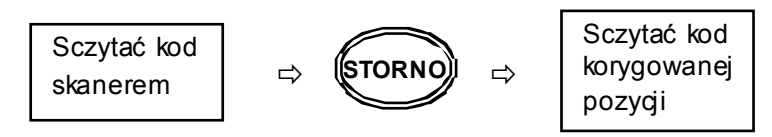

# 3.5. ZAKOŃCZENIE TRANSAKCJI

### 3.5.1. Transakcja płacona gotówką

W celu zakończenia transakcji należy nacisnąć klawisz <SUMA>, a następnie klawisz <GOTÓWKA>.

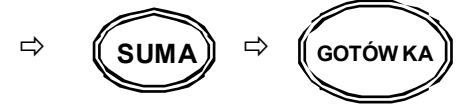

3.5.2. Transakcja płacona czekiem

W celu zakończenia transakcji należy nacisnąć klawisz <SUMA>, a następnie klawisz <CZEK>.

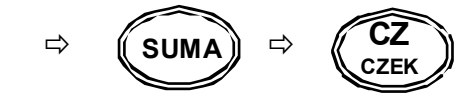

3.5.3. Transakcja na kredyt

W celu zakończenia transakcji należy nacisnąć klawisz <SUMA>, a następnie klawisz <KREDYT>.

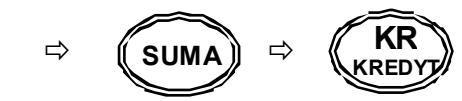

### 3.5.4. Płatność mieszana

Można zakończyć transakcję dowolną kombinacją środków płatniczych. Poniżej podano przykład zakończenia transakcji na sumę 200,00 zł z przyjęciem czeku (60,00 zł), gotówki (40,00 zł) i udzieleniem kredytu na pozostałą kwotę (100,00 zł)

$$
transakcja \Leftrightarrow \textbf{(sum)} \Rightarrow 6000 \Rightarrow \textbf{(CZ)} \Rightarrow 4000 \Rightarrow \textbf{(corówka)} \Rightarrow \textbf{(RRP)}
$$

3.5.5. Obliczanie reszty po zakończeniu transakcji

W przypadku transakcji gotówkowych istnieje możliwość obliczania reszty po zakończeniu transakcji.

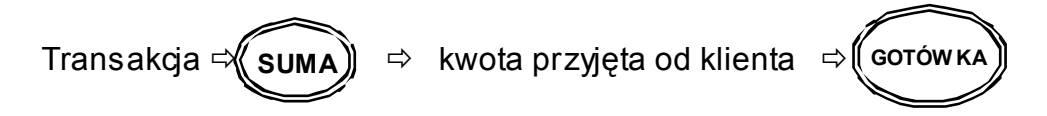

UWAGA: Przy odpowiedniej konfiguracji znacznika (patrz par. 2.1. "programowanie znaczników" – znacznik nr 4; <SUMA> może być pominięta przy zakończeniu transakcji)

# 3.6. WPŁATY I WYPŁATY GOTÓWKI

3.6.1. Wpłata gotówki

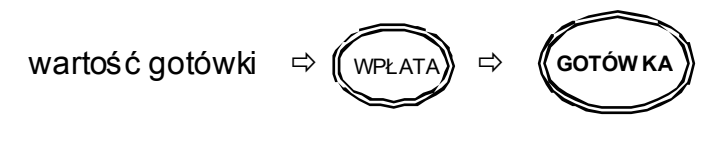

3.6.2. Wypłata gotówki

wartość gotówki ⇒ ((wypł **GOTÓW KA** 

# 3.7. REJESTRACJA OPAKOWAŃ ZWROTNYCH

Kasa umożliwia rejestrację skupu i sprzedaży opakowań kaucjonowanych. Rozliczanie opakowań zwrotnych odbywa się po zakończeniu paragonu.

Poniższy przykład przedstawia rejestrację dwóch artykułów PLU w cenie 10,00zł i 15,00 zł, oraz sprzedaż opakowania o numerze 2 w cenie 1,50zł.

$$
10 \Rightarrow \text{(CENA)} \Rightarrow 1 \Rightarrow \text{(KOD)} \Rightarrow \Rightarrow 15 \Rightarrow \text{(CENA)} \Rightarrow 2 \Rightarrow \text{(KOD)}
$$
\n
$$
\Rightarrow \text{(SUMA)} \Rightarrow 1.50 \Rightarrow \text{(CENA)} \Rightarrow 2 \Rightarrow \text{(+OPAK)} \Rightarrow \text{(SUMA)} \Rightarrow \text{(60Tówka)}
$$

Podobnie można dokonać skupu opakowań kaucjonowanych po zakończeniu paragonu.

Sprzedaż dwóch PLU (10,00 zł i 15zł) oraz przyjęcie opakowania o numerze 2 w cenie 1,20 zł

$$
10 \Rightarrow \text{(CENA)} \Rightarrow 1 \Rightarrow \text{(KOD)} \Rightarrow \Rightarrow 15 \Rightarrow \text{(CENA)} \Rightarrow 2 \Rightarrow \text{(KOD)}
$$
\n
$$
\Rightarrow \text{(SUMA)} \Rightarrow 1.20 \Rightarrow \text{(CENA)} \Rightarrow 2 \Rightarrow \text{(OPAK)} \Rightarrow \text{(SUMA)} \Rightarrow \text{(SOTÓWKA)}
$$

Możliwy jest także skup opakowań zwrotnych bez dokonywania sprzedaży

$$
\Rightarrow 1.20 \Rightarrow \textbf{(CENA)} \Rightarrow 2 \Rightarrow \textbf{(-OPAK)} \Rightarrow \textbf{(SUMA)} \Rightarrow \textbf{(GOTÓWKA)}
$$

UWAGA: We wszystkich powyższych przykładach cena opakowań zwrotnych jest wprowadzana ręcznie. Istnieje jednak możliwość zaprogramowania ceny (patrz rozdział 2.7. PROGRAMOWANIE OPAKOWAŃ ZWROTNYCH). Przy zaprogramowanej cenie opakowań zwrotnych wystarczy podać numer i nacisnąć klawisz kaucji lub zwrotu opakowań.

# 3.8. URUCHOMIENIE FUNKCJI PRZELICZNIKA WALUT

Niniejsza kasa posiada przelicznik walutowy z PLN na Euro. Cała transakcja sprzedaży wraz z obliczeniem podatków i rabatów jest dokonywana w złotówkach. Funkcję przelicznika uruchamia się tuż przed zakończeniem paragonu fiskalnego: po "sumie", lecz przed naciśnięciem klawisza formy płatności. Operacja przeliczenia kwot drukuje się na wydruku niefiskalnym bezpośrednio pod paragonem fiskalnym z zakończonej transakcji.

### Opis sekwencji klawiszowych:

Sprzedaż pojedynczego PLU o numerze 5 z ceną 10,00 zł

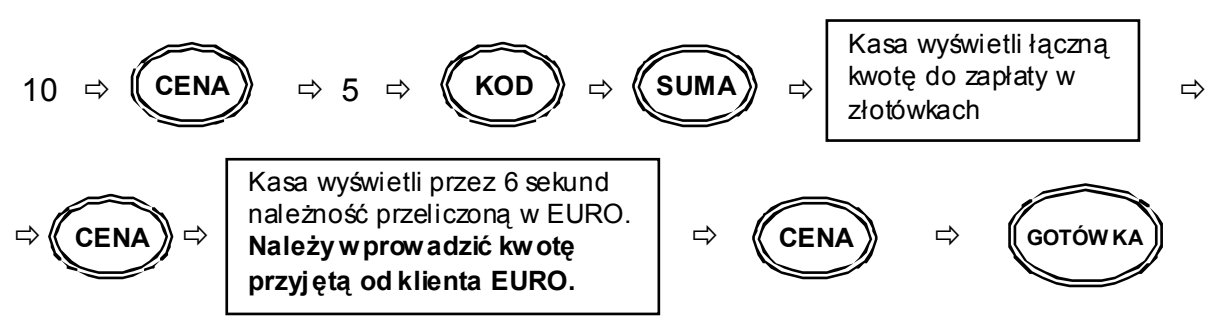

#### **UWAGA**:

Kasa zamknie paragon w walucie krajowej, a następnie wydrukuje kurs waluty wraz z przeliczoną kwotą i resztą dla klienta w złotówkach

# 3.9. WPŁATA I WYPŁATA W EURO

Wpłata gotówki w walucie EURO do szuflady

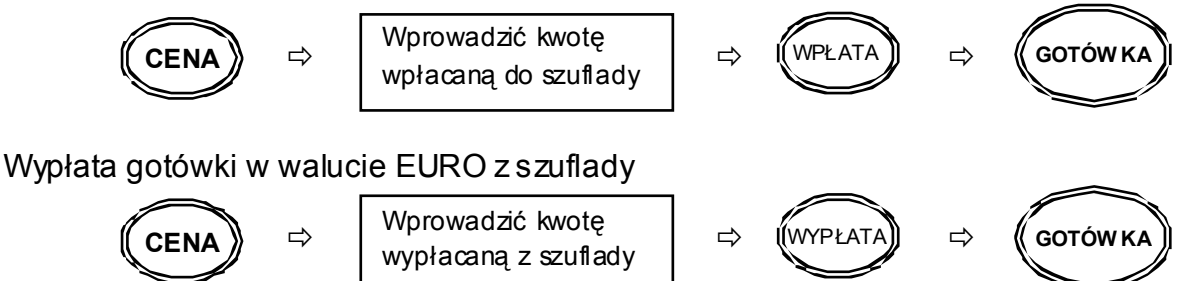

UWAGI:

Kasa fabrycznie ma ustawiony kurs walutowy na wartość 4,65654. W celu zmiany tego kursu patrz paragraf 2.10. PROGRAMOWANIE KURSU WALUT.

Przed rozpoczęciem pracy należy zaktualizować kurs waluty EURO (polecamy strone internetowa Narodowego Banku Polskiego: www.nbp.pl)

# **RAPORTY**

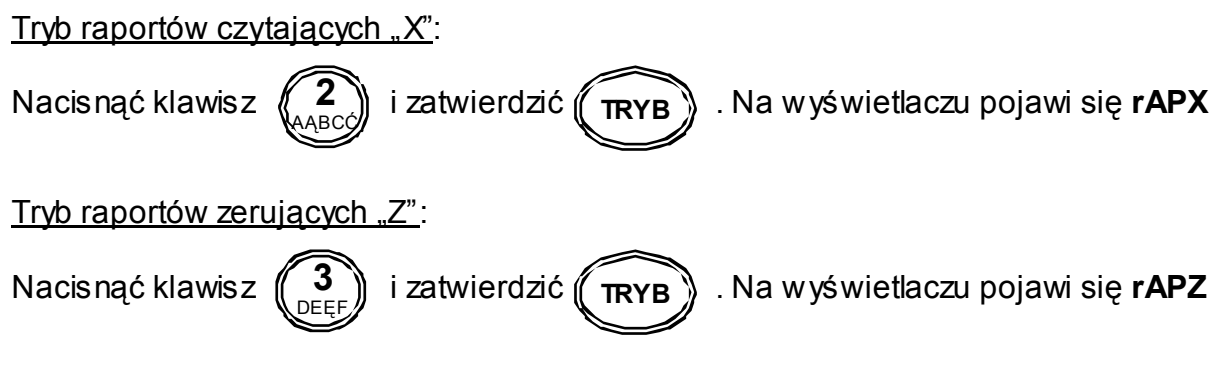

**4** 

### **KAŻDORAZOWO PO WŁĄCZENIU KASY NALEŻY ZALOGOWAĆ KASJERA !!! (patrz par. 3.1.1. Logowanie kasjera)**

# 4.1. RAPORT FISKALNY DOBOWY

### *TRYB Z*

Po wejściu do trybu raportów zerujących nacisnąć klawisz *(*( corów ka

# 4.2. RAPORT FISKALNY MIESIĘCZNY

### *TRYB X*

Po wejściu do trybu raportów czytających, wprowadzić miesiąc i rok, wg wzoru:

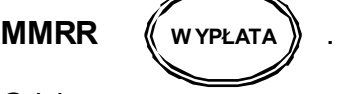

Gdzie:

MMRR – numer miesiąca oraz roku za jaki chcemy wydrukować raport na podstawie danych zapisanych w pamięci fiskalnej. Raport ten można wykonać wyłącznie za minione miesiące

# 4.3. RAPORT FISKALNY OKRESOWY

# *TRYB X*

### RAPORT WG DAT

Po wejściu do trybu raportów czytających, podać datę początku i końca wydruku:

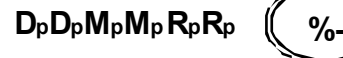

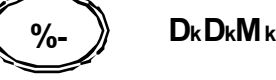

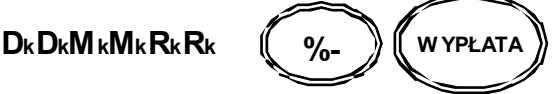

Gdzie:

 $D_pD_pM_pM_pR_pR_p -$  data początkowa wydruku (dzień, miesiąc, rok)  $D_kD_kM_kM_kR_k -$  data końcowa wydruku (dzień, miesiąc, rok)

### RAPORT WG NUMERÓW

Po wejściu do trybu raportów czytających, podać numer początku i końca wydruku:

# $N_pN_pN_p\sqrt{2}$

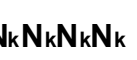

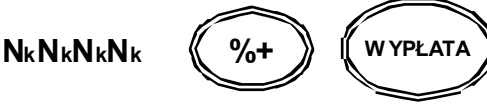

Gdzie:

NpNpNpNp – numer rozpoczynający wydruk Raportu Okresowego NkNkNkNk – numer kończący wydruk Raportu Okresowego

# 4.4. RAPORTY NIEFISKALNE CZYTAJĄCE

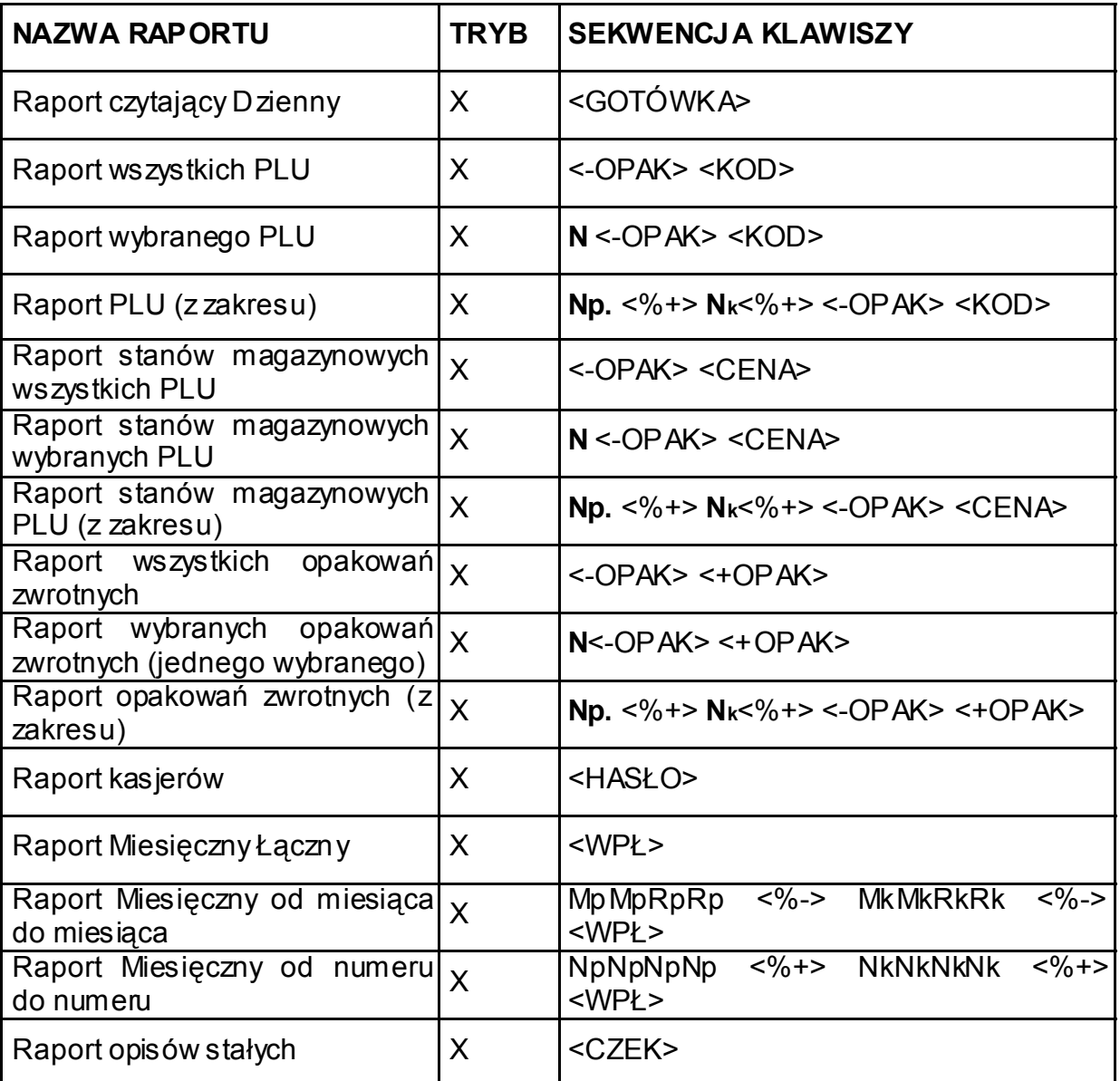

**N – numer wybranej pozycji** 

**Np. – numer początkowy przedziału** 

**Nk – numer końcowy przedziału** 

**Mp – miesiąc, od którego ma się rozpocząć wydruk** 

**Mk – miesiąc, od którego ma się zakończyć wydruk** 

**Rp – rok, od którego ma się rozpocząć wydruk** 

**Rk – rok, od którego ma się zakończyć wydruk** 

# 4.5. RAPORTY NIEFISKALNE ZERUJĄCE

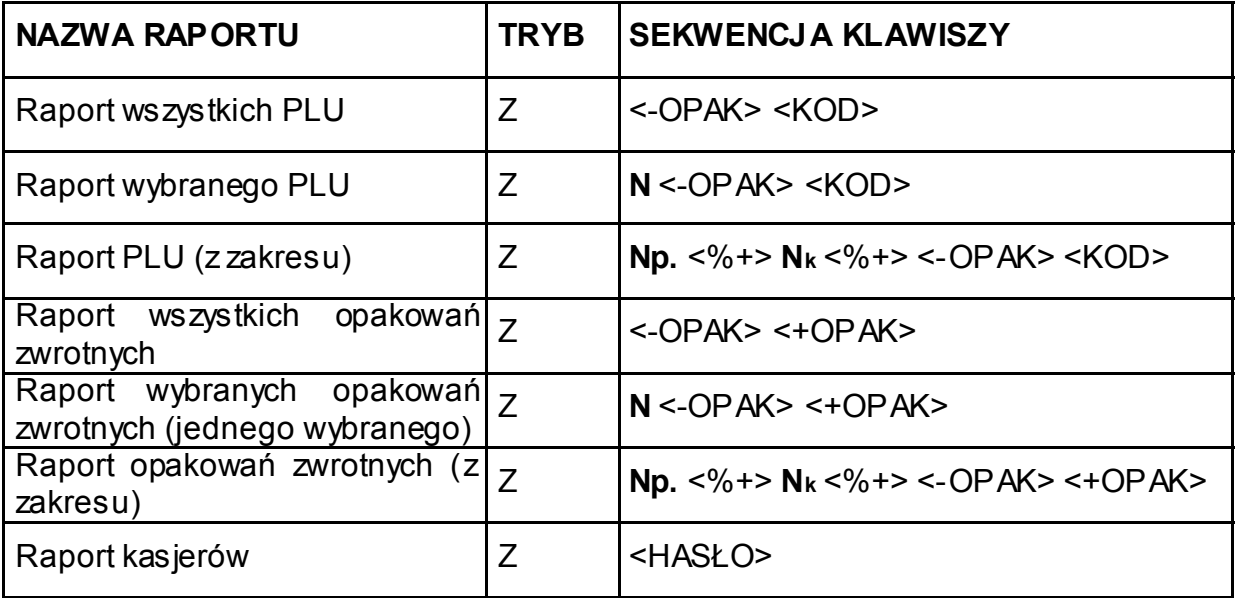

**N – numer wybranej pozycji Np. – numer początkowy przedziału Nk – numer końcowy przedziału MMRR – numer miesiąca oraz roku** 

### 4.6. PRZYKŁADY WYDRUKÓW

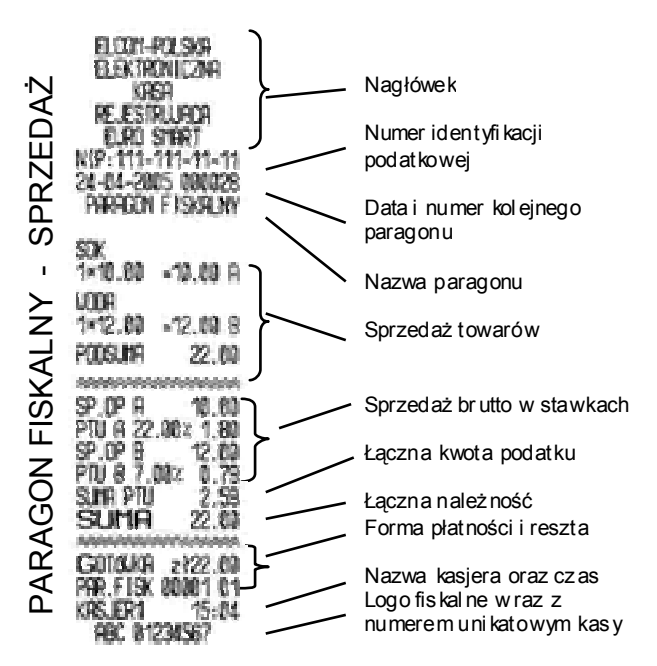

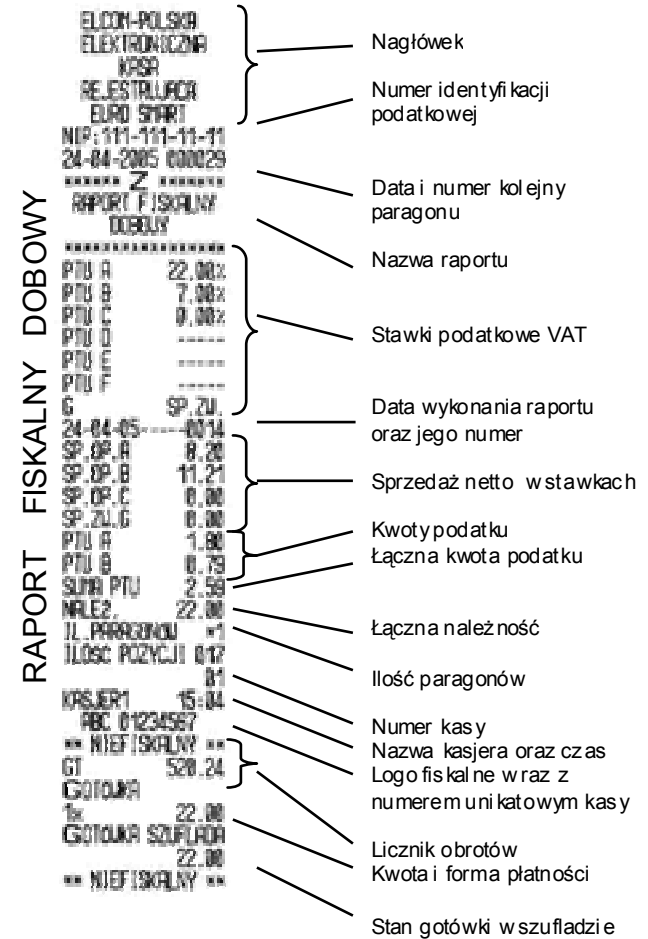

# **POŁĄCZENIE KASY Z URZĄDZENIAMI ZEWNĘTRZNYMI**

### 5.1. POŁĄCZENIE KASY Z KOMPUTEREM

Kasę można połączyć z komputerem przy użyciu kabla komunikacyjnego. Kasa współpracuje z komputerem w dowolnym trybie pracy kasy. Rozkład połączeń przedstawia schemat poniżej. Przed rozpoczęciem transmisji, należy w trybie programowania urządzenia, wykonać następującą sekwencję:

Zalecana konfiguracja znacznika: **5 03000** 

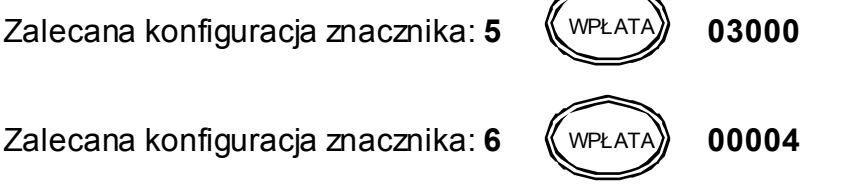

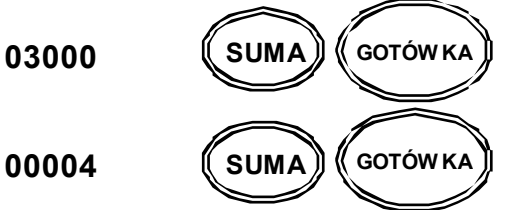

**Zainicjowanie komunikacji kasy z komputerem, wymaga dodatkowych ustawień w programie PC.** 

Schemat konstrukcji kabla:

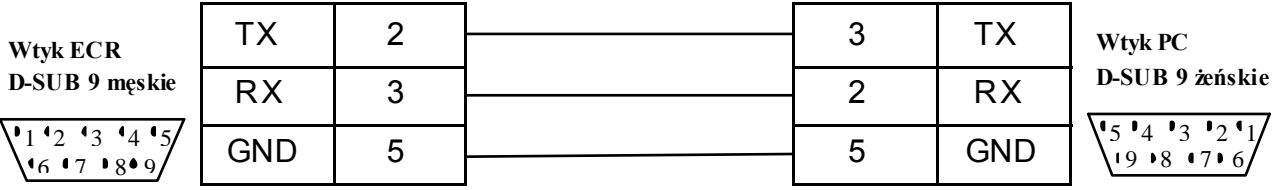

5.2. POŁĄCZENIE KASY Z WAGĄ (CAS AP1 (15MX) – "ANGEL")

Kasę można połączyć z wagą przy użyciu kabla komunikacyjnego. Opis połączeń przedstawia schemat poniżej. W kasie męskie gniazdo Db9 z tyłu obudowy, natomiast od strony wagi żeńskie gniazdo Db9. Przed rozpoczęciem transmisji, należy w trybie programowania urządzenia, wykonać następującą sekwencję:

Zalecana konfiguracja znacznika: **5 03000** 

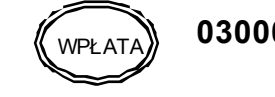

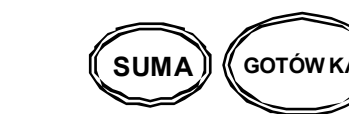

Schemat połączeń kabla:

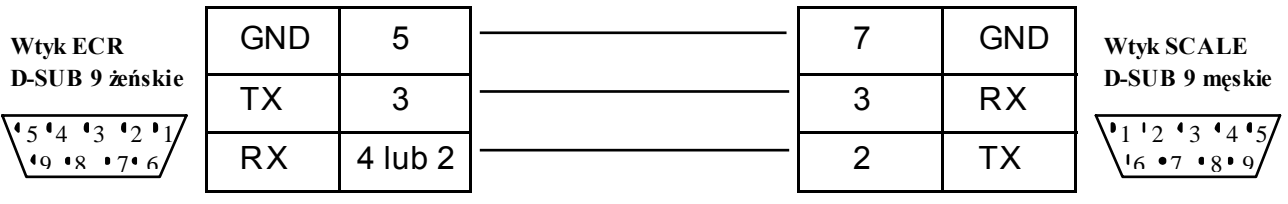

Sprzedaż z użyciem wagi:

**kg** 

Połóż na wadze, towar naciśnij klawisze (WAGA)), na wyświetlaczu kasy pojawi

się wartość odpowiadająca wadze towaru. Następnie dokonaj operacji rejestracji sprzedaży ważonego towaru.

### 5.3. POŁĄCZENIE KASY Z CZYTNIKIEM KODÓW KRESKOWYCH (METROLOGIC M951)

Kasę można połączyć z czytnikiem kodów kreskowych przy użyciu kabla komunikacyjnego. Opis połączeń przedstawia schemat poniżej. W kasie męskie gniazdo Db9 z tyłu obudowy, natomiast od strony czytnika żeńskie gniazdo Db9. Przed rozpoczęciem transmisji, należy w trybie programowania urządzenia, wykonać następującą sekwencję:

Zalecana konfiguracja znacznika: **5 03000** 

Schemat konstrukcji kabla

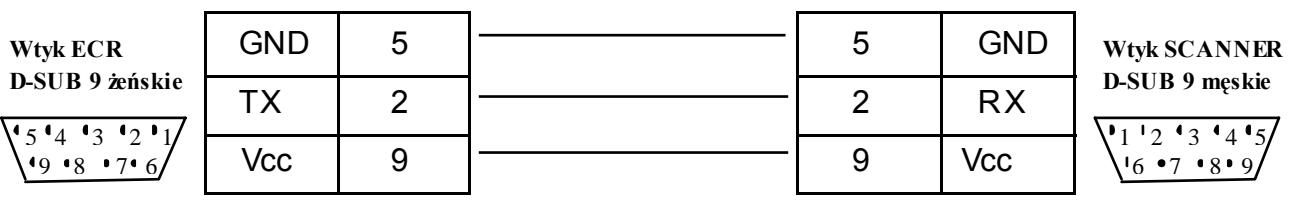

SUMA<sup></sub> *(COTÓW KA*</sup>

Należy ustawić parametry fabryczne, poniżej zamieszczone zostały kody dla czytnika M951.

• Program ENTER/EXIT Mode

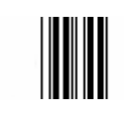

**Recall defaults** 

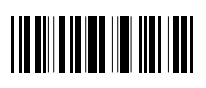

• Program ENTER/EXIT Mode

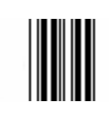

# 5.4. POŁĄCZENIE KASY Z SZUFLADĄ

Do kasy można dołączyć szufladę na gotówkę. Gniazdo żeńskie na tylnej ściance kasy typu D-SUB 15. Parametry transmisji: U=13,7V; I=1A; Z=14Ohms; t=50ms. Do transmisji wykorzystywane PIN-y: 1(+) i 2(-). Otwarcie kasy następuje po użyciu klawisza ( HASLO) lub **GOTÓW KA**   $\times$ HASŁO  $\overline{\text{SZHE}}$ 

#### 5.5. WPÓŁPRACA KASY Z MODEMEM

Kasę można połączyć z siecią telefoniczną przy wykorzystaniu modemu. Zalecane typy modemów: **Microcom DeskPort** i **ZyXEL Omni 56k**. Szczegółowe informacje dotyczące konfiguracji modemu oraz połączenia z kasą, znajdują się w specyfikacji technicznej dotyczącej współpracy kasy z modemem.

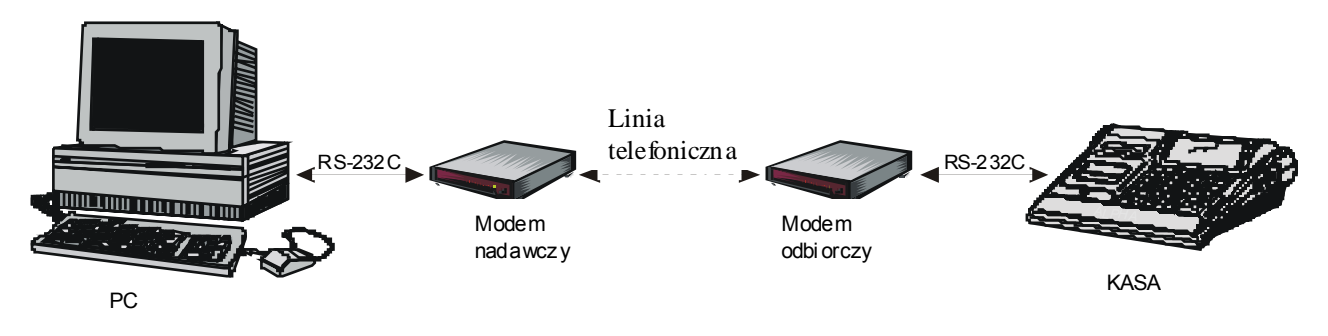

Schemat współpracy kasy z siecią telefoniczną

# **OPERACJE SERWISOWE**

# 6.1. TRYB SERWISOWY

**Tryb serwisowy** jest przeznaczony wyłącznie dla pracowników autoryzowanych serwisów kas fiskalnych. Jego uruchomienie wymaga ingerencji do wnętrza kasy (zerwania plomby serwisowej). Służy do usuwania błędów sprzętowych kasy, inicializacii RAM oraz ustawiania daty i czasu.

6.1.1. Wejście i wyjście

**Tryb serwisowy jest uruchamiany poprzez włączenie kasy włącznikiem zasilania** (patrz rozdział 1.2. IDENTYFIKACJA SKŁADOWYCH KASY) **przy zwartej zworze J4, znajdującej się na płycie głównej**.

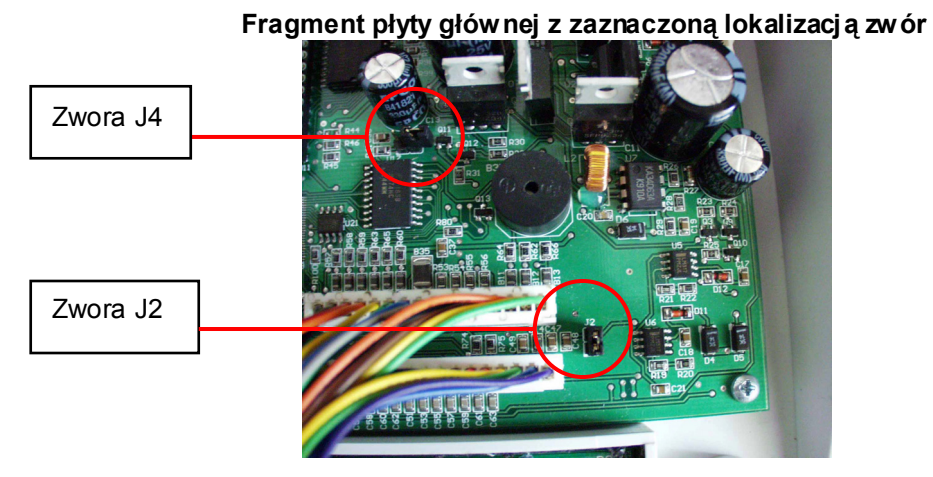

Na wyświetlaczu kasy po teście pamięci RAM, pojawi się komunikat "**–SErWIS–**" dla wykonania wybranej funkcji serwisowej, należy wprowadzić jej kod, a następnie zatwierdzić go klawiszem **<CZAS>**.

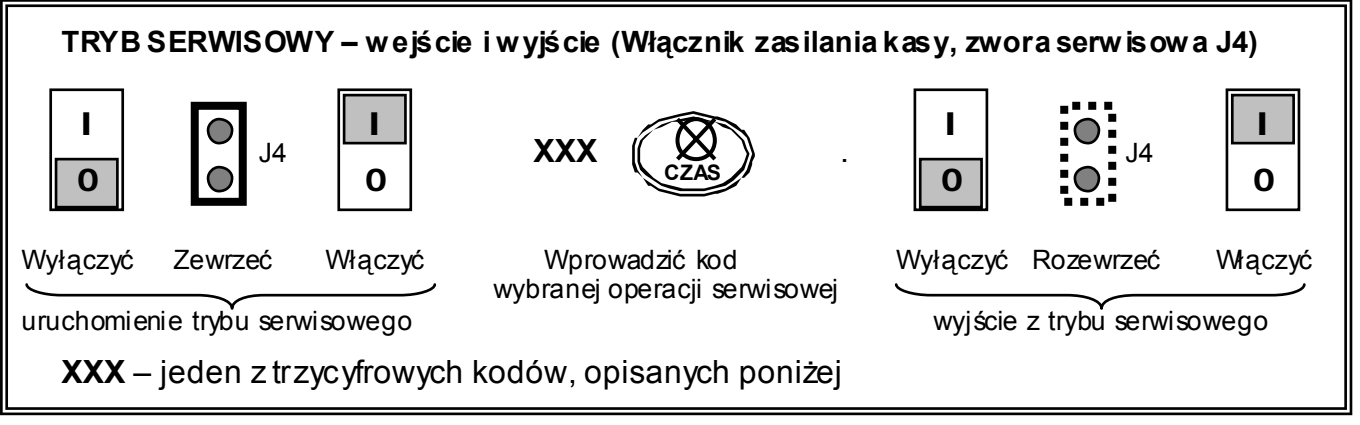

**Wyjście z trybu serwisowego następuje poprzez wyłączenie kasy (włącznikiem zasilania jw.), rozwarcie zwory J4, a następnie ponowne włączenie urządzenia.** 

### 6.1.2. Opis kodów funkcji serwisowych

Zerowanie pamięci RAM: wymagane jest przy wystąpieniu błędów RAM, oraz wymianie pamięci fiskalnej. (dokładny opis przebiegu operacji opisany w rozdziale "6.2. ZEROWANIE RAM"). Dla nieufiskalnionej kasy jest to **MASTER RESET**.

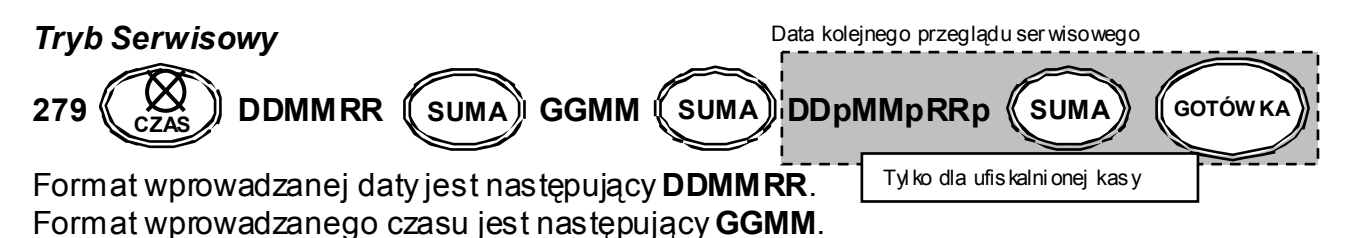

Gdzie: DD – dzień; MM – miesiąc; RR – rok; GG – godzina; MM – minuty; DDp – dzień przeglądu; MMp – miesiąc przeglądu; RRp – rok przeglądu;

Podgląd aktualnej daty i godziny: po wprowadzeniu kodu na wyświetlaczu pojawi się aktualna data. Po naciśnięciu dowolnego klawisza, kasa wyświetli aktualny czas. Ponowne naciśnięcie dowolnego klawisza spowoduje wyjście do trybu serwisowego.

### *Tryb Serwisowy*

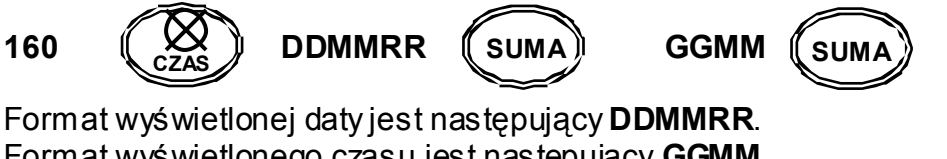

Format wyświetlonego czasu jest następujący **GGMM**. Gdzie: DD – dzień; MM – miesiąc; RR – rok; GG – godzina; MM - minuty.

Zmiana daty i czasu: po wprowadzeniu kodu na wyświetlaczu pojawi się przez chwilę komunikat "**PodAJ dAtE,**", a następnie data ostatniego zapisu do pamięci fiskalnej. Należy wprowadzić aktualną datę w formacie **DD-MM-RR,** nie wcześniejszą jednak niż wyświetlana i zatwierdzić ją klawiszem **<SUMA>**. Po czym, na wyświetlaczu pojawi się przez chwilę komunikat "PodAJ CZAS", a dalej czas ostatniego zapisu do pamięci fiskalnej. Należy wprowadzić aktualny czas w formacie **GG-MM**, z zakresu od godz. 0 00 do 23 59. Należy jednak pamiętać, że w momencie przekroczenia minuty od godziny 23 59, następuje zmiana daty na kolejny dzień. Cały proces zostanie zakończony wydrukiem z wykonanych zmian, i wyświetleniem komunikatu **"StArtuJ"**. Należy opuścić tryb serwisowy (patrz ramka: TRYB SERWISOWY).

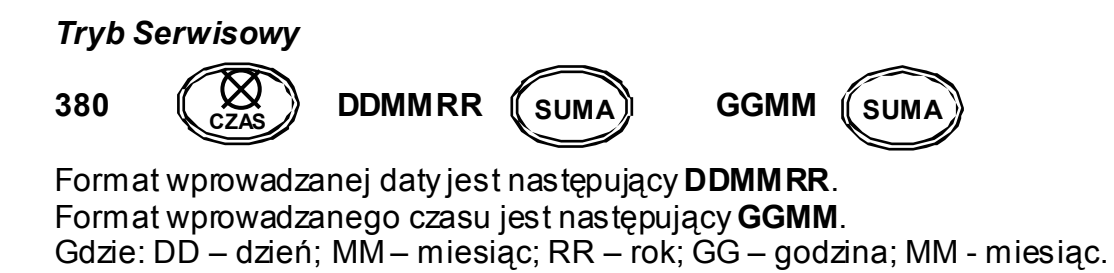

Odblokowanie kasy: po odłączeniu i ponownym dołączeniu ufiskalnionej pamięci fiskalnej. Funkcja wykorzystywana w przypadku pojawienia się komunikatu "brAK **PF**" lub **..bL.A,d PF**". Należy sprawdzić poprawność połączenia pamięci fiskalnej z płytą główną oraz poprawić zworę **J2**, a następnie wprowadzić poniższy kod.

### *Tryb Serwisowy*

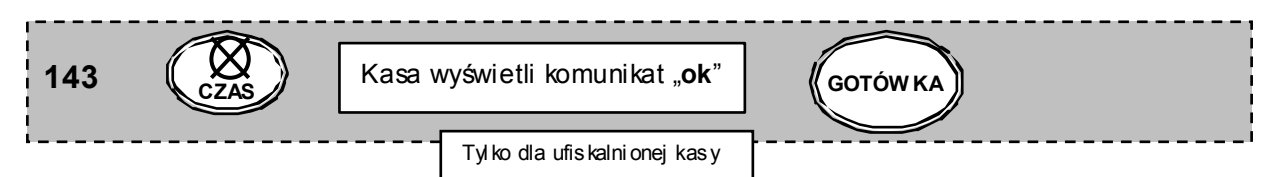

Odblokowanie kasy 2. W przypadku wymiany modułu fiskalnego lub płyty głównej. **Do operacji tej niezbędny jest kontakt z Centralnym Serwisem Kas Fiskalnych.** 

# *Tryb Serwisowy*

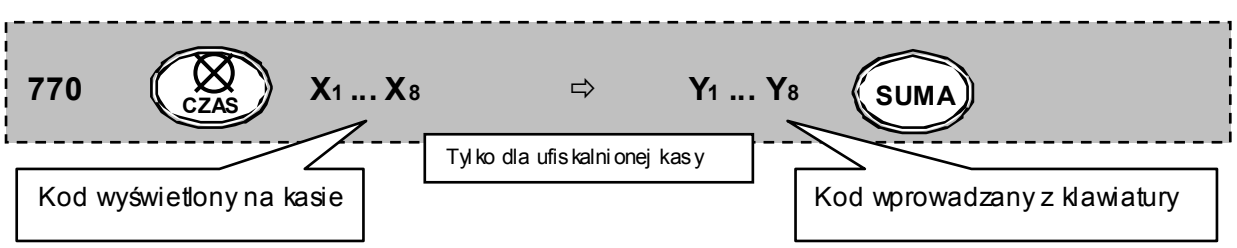

### Gdzie:

X1 ... X8 – ośmiocyfrowy kod, który należy podać Centralnemu Serwisowi Kas Y1 ... Y8 – ośmiocyfrowy kod podany przez Centralny Serwis Kas Fiskalnych

# UWAGA:

Wymagane również wykonanie zerowaniem RAM: **279** 

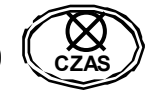

# 6.2 UNIWERSALNE KODY KASJERA

Uniwersalny kod kasjerski: użyteczny, gdy kasjer zapomniał swojego hasła, należy wprowadzić uniwersalny kod **99056**. **Kasa automatycznie powróci do ostatnio zalogowanego kasjera**. Kod ten wprowadza się w miejsce hasła kasjera (po włączeniu kasy, kiedy zgłaszany jest komunikat **HASL,O**), pozwala on na uniknięcie zerowania RAM.

$$
99056 \qquad \qquad \textbf{(Poz1OM)} + \textbf{HASEO} \choose \textbf{szufL}
$$

Techniczny kod do trybu ProG: umożliwia dostęp do trybu programowania, gdy zalogowany aktualnie kasjer, nie ma dostępu do niego. Jeśli kasa odmawia dostępu, wyświetlając komunikat "bEZ doSt" następnie "PodAj kod", należy wprowadzić techniczny kod **7537**. **Kasa udostępni tryb programowania.**

### **7537 SUMA**

UWAGA: Powyższe kody są dedykowane wyłącznie dla użytku serwisu.

# 6.3. ZEROWANIE RAM

Operacja zerowania RAM kasy ma na celu uporządkowanie zawartości pamięci RAM. Procedurę tę należy wykonać zawsze w przypadku wystąpienia błędu RAM, zgłaszany jest on komunikatem "bL,A,d RAM" podczas uruchomienia trybu serwisowego.

### PEŁNA PROCEDURA WYKONANIA ZEROWANIA RAM:

#### **a) uruchomienie trybu serwisowego**

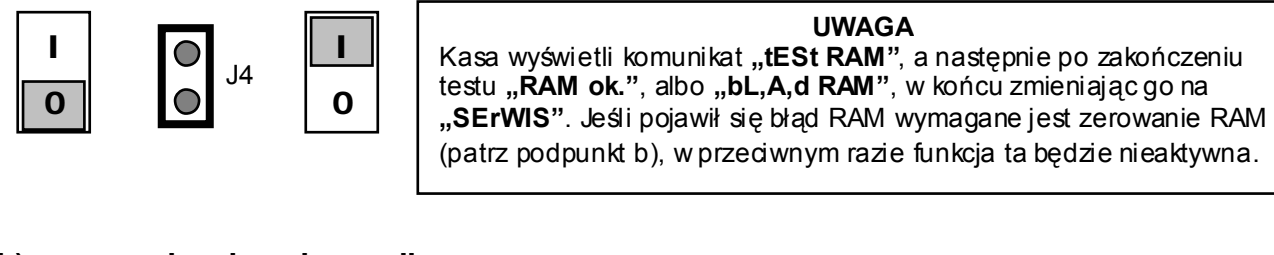

#### **b) wprowadzenie sekwencji**

Kasa wyświetli komunikat "NrZ X", gdzie X to numer kolejnego zerowania RAM. Należy nacisnąć klawisz **<GOTÓWKA>**, po czym kasa wydrukuje informacje o zerowaniu RAM.

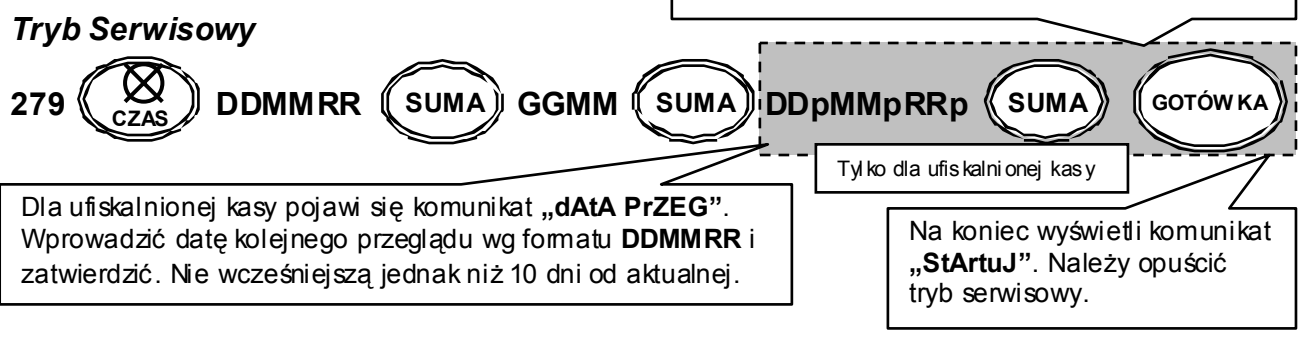

Format wprowadzanej daty jest następujący **DDMMRR**. Format wprowadzanego czasu jest następujący **GGMM**.

Gdzie: DD – dzień; MM – miesiąc; RR – rok; GG – godzina; MM – minuty; DDp – dzień przeglądu; MMp – miesiąc przeglądu; RRp – rok przeglądu okresowego;

#### **c) wyjście z trybu serwisowego**

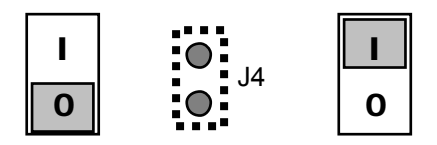

# 6.4. PRZYPOMNIENIE O PRZEGLĄDZIE OKRESOWYM

Na mocy Rozporządzenia Ministra Finansów, właściciel kasy jest zobowiązany do okresowych przeglądów technicznych posiadanej kasy fiskalnej. Niniejsza funkcja pozwala na zaprogramowanie daty startu "przypominacza" o nadchodzącym terminie kolejnego przeglądu. **Funkcja aktywna po fiskalizacji kasy**, jej działanie polega na wyświetlaniu komunikatu: "WEZ. SErWIS". Komunikat pojawia się każdorazowo po włączeniu kasy w przypadku przekroczenia okresu 10 dni do daty kolejnego przeglądu.

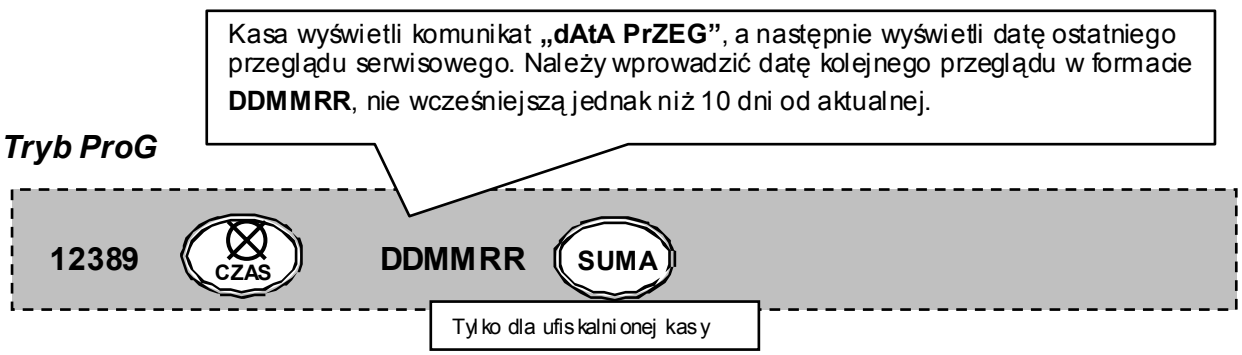

### **UWAGA**

Komunikat "**dAtA PrZEG"**, wyświetlać się będzie również w drugim kroku fiskalizacji kasy oraz podczas resetów RAM (dotyczy ufiskalnionej kasy).

Kasa przyjmie każdą datę niewcześniejszą niż 10 dni od daty aktualnej.

Działanie funkcji:

- a) włączenie kasy
- b) na wyświetlaczu pojawiają się na przemian pulsujące komunikaty **WEZ. SErWIS PrZEGLA,d**
- c) po ok. 7 sekundach kasa przejdzie do komunikatu **HASL,o**
- d) dalej standardowe operacje, czyli logowanie kasjera itd.

Przypomnienie o przeglądzie może powstrzymać wyłącznie autoryzowany serwis kas fiskalnych poprzez ustawienie daty kolejnego przeglądu technicznego.

# 6.5. RAPORT FISKALNY OKRESOWY Z CAŁEJ PAMIĘCI FISKALNEJ

### *TRYB X*

Raport z całej pamięci fiskalnej. Po wejściu do trybu raportów czytających nacisnąć klawisz:

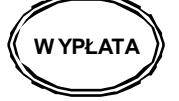

UWAGA:

Niniejszy raport w trosce o użytkowników kasy, został ujęty wyłącznie w instrukcji serwisowej. Umożliwia wydruk pełnego raportu okresowego z całej pamięci fiskalnej, **nie jest to raport skrócony**, nie jest to również raport rozliczający, który zamykałby pamięć fiskalną.

# 6.6. FISKALIZACJA KASY

**Fiskalizacja kasy jest jednorazowa i powoduje nieodwracalną zmianę trybu pracy kasy, powinna być poprzedzona sprawdzeniem prawidłowości ustawienia daty i czasu w kasie. Fiskalizację przeprowadza się w trybie operacyjnym programowanie.** 

# **FISKALIZACJA KASY**

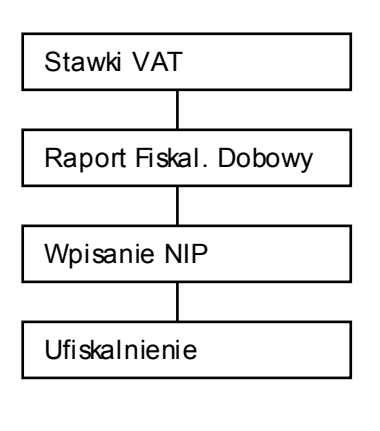

Proces fiskalizacji powinien przebiegać wg schematu przedstawionego obok. Wykonywane operacje powinny następować bezpośrednio po sobie. W przypadku przerwania któregokolwiek z etapów proces powtórzyć od początku.

**Przed przystąpieniem do tej procedury należy zewrzeć zworę J2** 

### *Tryb ProG*

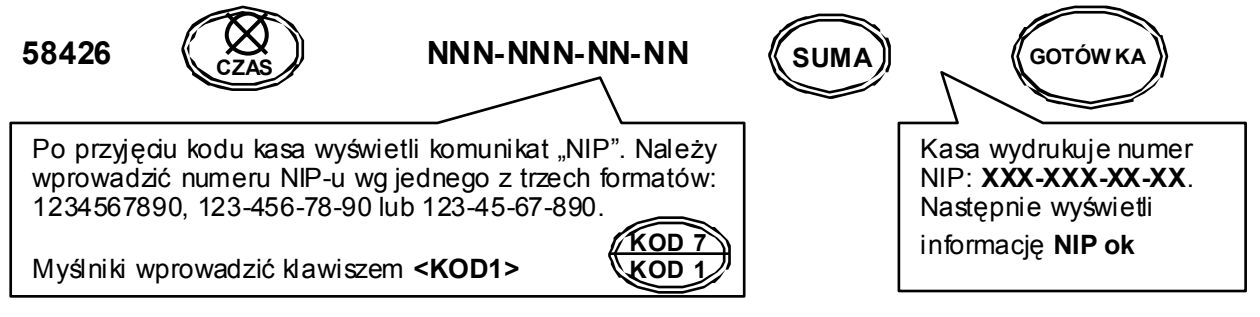

#### UWAGA:

Właściciel kasy powinien potwierdzić poprawność wprowadzonego NIP-u, przed przejściem do kolejnego kroku programowania

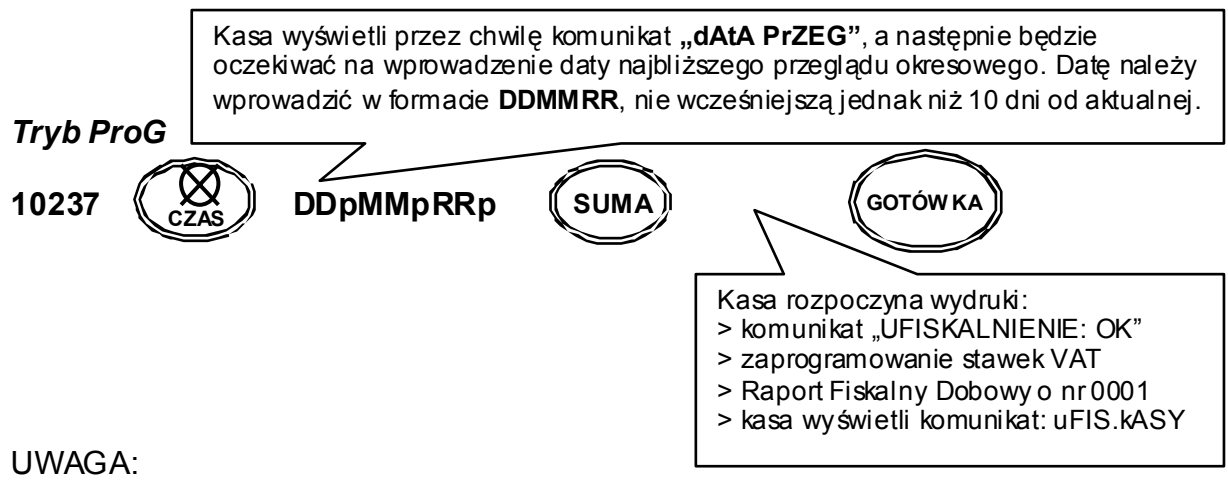

**Zworę J2 (obok złącza pamięci fiskalnej) należy pozostawić zwartą przez cały czas pracy kasy w trybie fiskalnym.** 

# 6.7. RAPORT FISKALNY ROZLICZENIOWY

Zamknięcie pamięci fiskalnej kasy, jednorazowe i powoduje nieodwracalną zmianę trybu pracy kasy (kasa przechodzi w stan tylko do odczytu). Następuje blokada możliwości rejestracji sprzedaży. Proces polega na wykonaniu na żądanie RAPORTU FISKALNEGO ROZLICZENIOWEGO.

### **ZAMKNIĘCIE NA ŻĄDANIE (przed zapełnieniem pamięci)**

### *TRYB X*

Po wejściu do trybu raportów czytających, bezpośrednio po Raporcie Fiskalnym Dobowym wprowadzić kod wg wzoru

> Kasa wyświetli komunikat "HASL, o". Należy wprowadzić aktualną datę wg wzoru. Jeżeli wprowadzenie hasła potwierdzi się kasa wyświetli komunikat "ok."

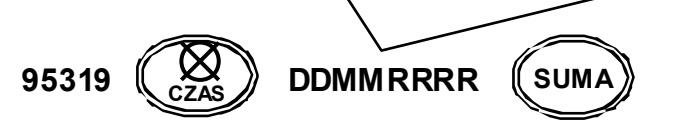

Kasa wydrukuje informację o zakończeniu zapisów do pamięci fiskalnej, a następnie Raport Fiskalny Rozliczeniowy

DDMMRRRR – aktualna data w formacie dzień, miesiąc, rok.

### UWAGA

**Po zamknięciu pamięci fiskalnej kasa umożliwi dostęp tylko do raportów czytających (DOSTĘPNY TYLKO TRYB X, Pozostałe tryby zablokowane) !!!** 

#### **DLA KASY W TRYBIE TYLKO DO ODCZYTU (dostępne wyłącznie dla kasy z zamkniętą już pamięcią)**

### *TRYB X*

RAPORT WG DAT Po wejściu do trybu raportów czytających podać datę początku i końca wydruku:

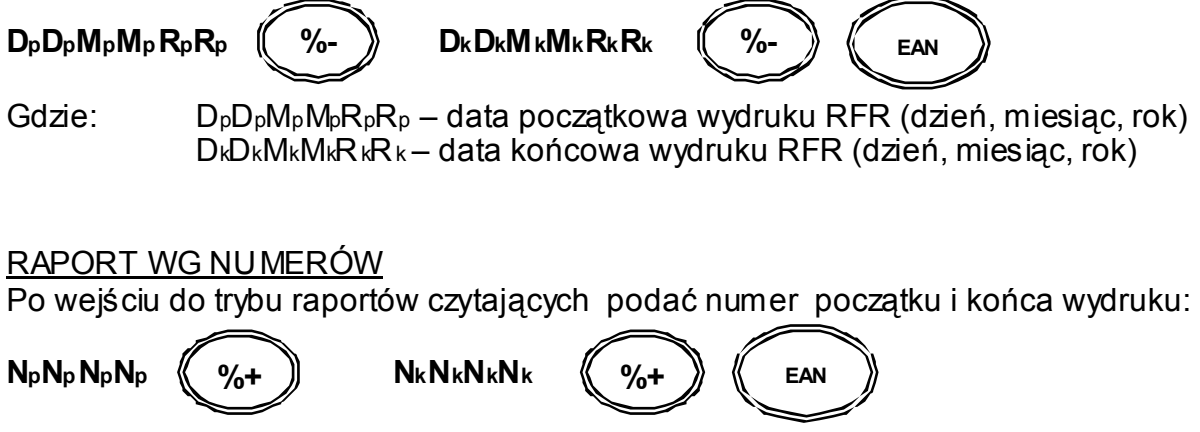

Gdzie:  $N_pN_pN_pN_p - nr$  rozp. wydruk Raportu Fiskalnego Rozliczeniowego NkNkNkNk – nr kończ. wydruk Raportu Fiskalnego Rozliczeniowego

# **Dane techniczne**

- Wymiary: 325x270x112 mm
- Waga: 2,51 kg (bez zasilacza), 3,48kg (z zasilaczem)
- Wyświetlacz klienta: numeryczny dziesięcioznakowy
- Wyświetlacz kasjera: numeryczny dziesięcioznakowy
- Drukarka: drukarka termiczna Citizen LT-286; 7 linii/s
- Szerokość paragonu: 28 mm; 17 znaków w linii
- 2000 kodów towarowych
- Stawki PTU: 6 stawek + 1 zwolniona
- 2 rodzaje rabatów / marży procentowych
- Obliczanie reszty
- Różnorodne formy płatności
- Przelicznik waluty EURO
- Natychmiastowa korekta ostatniej pozycji paragonu
- Wpłaty i wypłaty gotówki
- Opcjonalnie szuflada
- Zasilanie z sieci 230V 50Hz przez zewnętrzny zasilacz: 12V DC 1.2 A (typ MW 1212)
- Zasilanie akumulatorowe: akumulator kwasowo-ołowiowy 6V 3Ah
- Temperatura pracy 0 do 40<sup>°</sup>C
- Kasa występuje w dwóch wersjach klawiatury: EURO SMART klawiatura gumowa EURO SMART PLUS klawiatura cherry

# TABELA WYBRANYCH ZNAKÓW ALFANUMERYCZNYCH

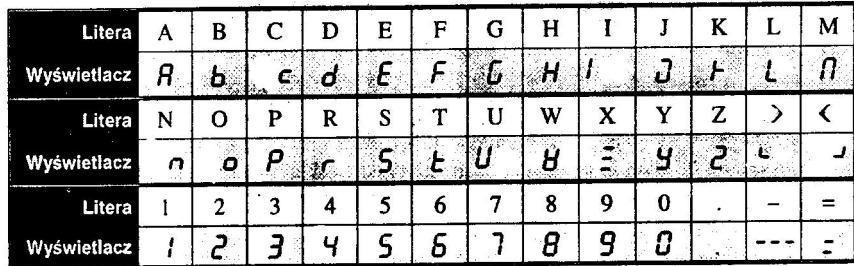

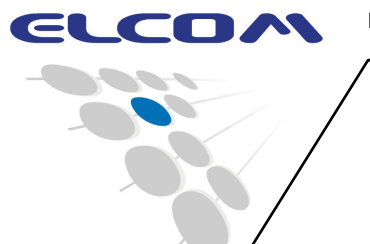

# **KASA REJESTRUJĄCA EURO SMART**

**(DOTYCZY OBU WERSJI KLAWIATUROWYCH)** 

**INSTRUKCJA SERWISOWA** 

wersja 2.1

# **ZAŁĄCZNIK do instrukcji serwisowej**

Sposób otwarcia obudowy kasy

# **EURO SMART/SMART PLUS**

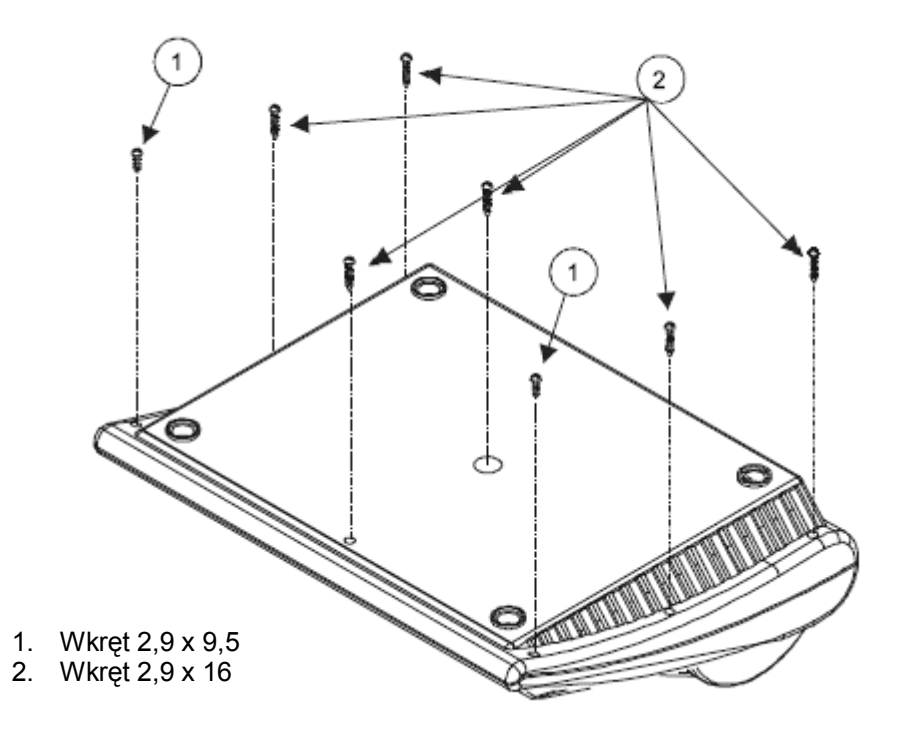

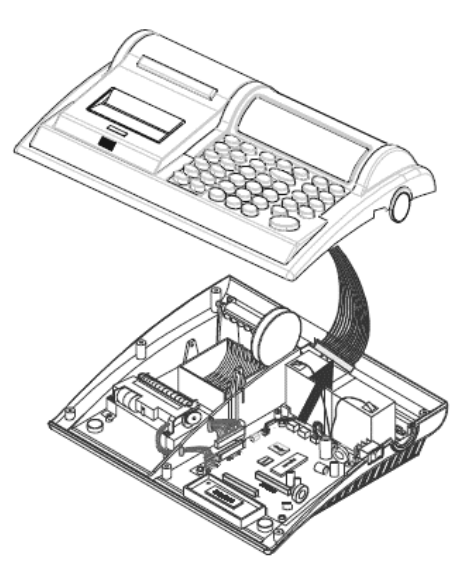

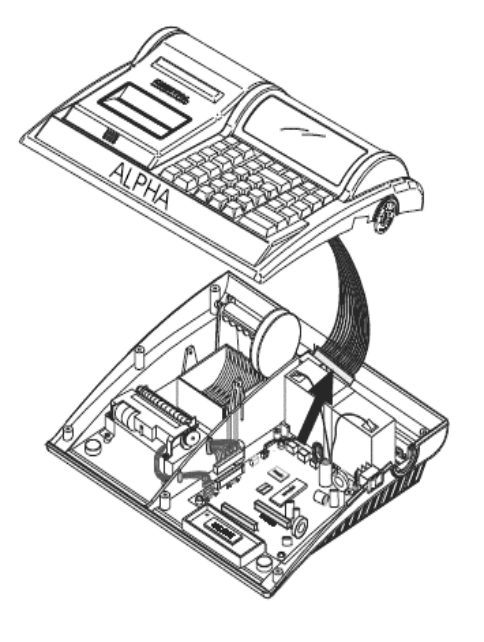

EURO SMART EURO SMART PLUS